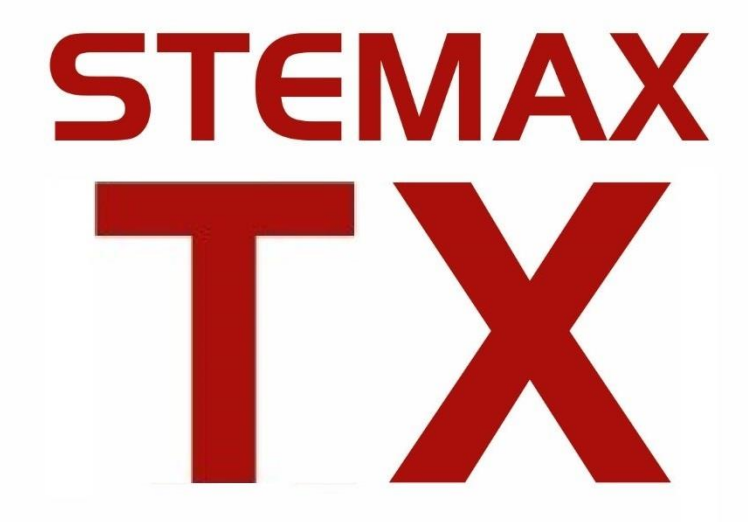

## АГНС.425644.048 РЭ

GSM-КОММУНИКАТОР

# **STEMAX TX110**

РУКОВОДСТВО ПО ЭКСПЛУАТАЦИИ ОГЛАВЛЕНИЕ

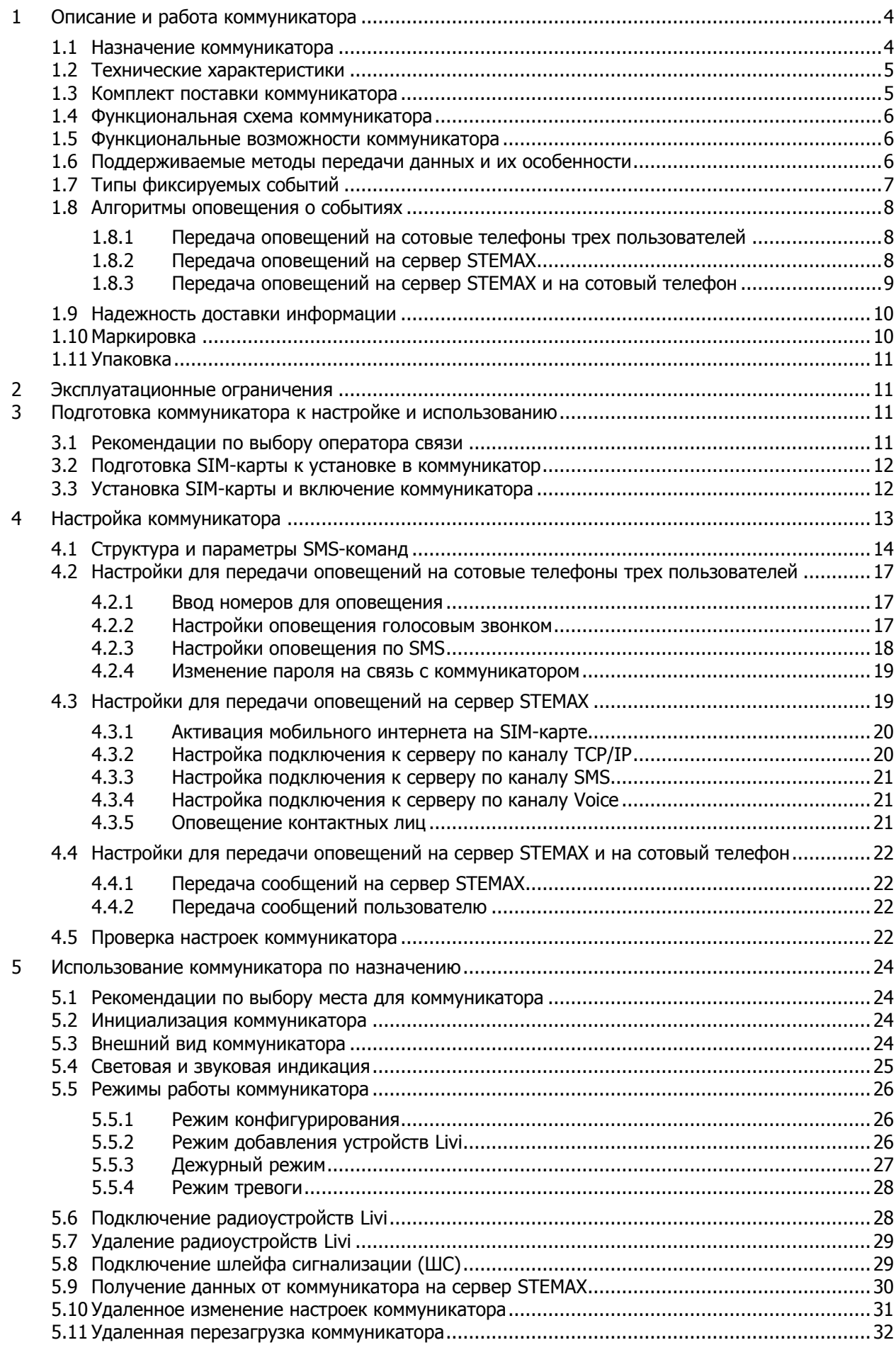

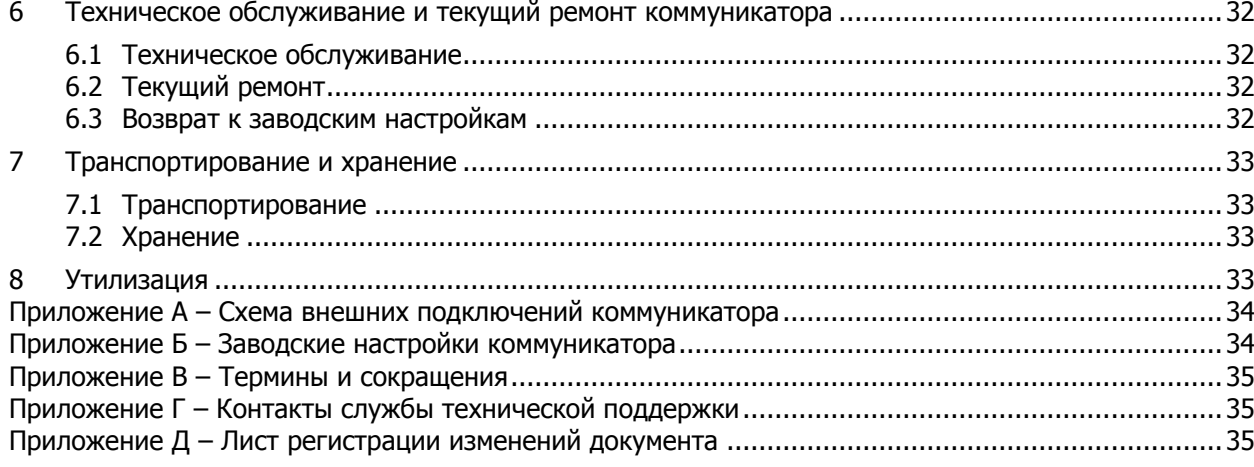

Настоящее руководство по эксплуатации (РЭ) содержит сведения о конструкции, принципе функционирования и технических характеристиках GSM-коммуникатора STEMAX TX110 (далее - коммуникатор). РЭ содержит описание функциональных возможностей коммуникатора и указания, необходимые для правильной и безопасной настройки и эксплуатации устройства.

К настройке и обслуживанию коммуникатора допускаются лица, изучившие настоящее руководство по эксплуатации и обладающие базовыми знаниями в области систем охранно-пожарной сигнализации и средств вычислительной техники.

#### <span id="page-3-0"></span>**1 ОПИСАНИЕ И РАБОТА КОММУНИКАТОРА**

#### <span id="page-3-1"></span>**1.1 Назначение коммуникатора**

Коммуникатор предназначен для оповещения о задымлении и использования в составе технологической сигнализации жилых объектов.

Коммуникатор оснащен GSM-модемом и внутренней планарной антенной для передачи извещений по сети сотовой связи стандарта 2,5G на мобильные телефоны и/или сервер [интегрированной системы мониторинга](https://stemax.nppstels.ru/) STEMAX (далее – сервер STEMAX).

Коммуникатор оснащен радиомодулем Livi для приема извещений от радиоканальных датчиков дыма Livi FS-2 (с прошивкой версии 113 и выше) и передачи команд управления радиоканальным сиренам Livi Siren (с прошивкой версии 213 и выше). Коммуникатор оснащен зуммером, кнопкой сброса сигнала тревоги и светодиодным индикатором, выполнен в пластиковом корпусе с датчиком вскрытия (тампером). Питание осуществляется от трех литиевых батарей CR123A, установленных параллельно.

Коммуникатор может передавать оповещения:

на сотовые телефоны двух пользователей по каналам SMS и Voice.

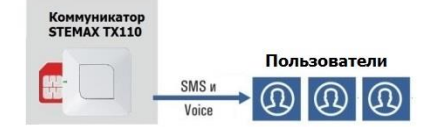

Рисунок 1.1 – Схема передачи оповещений на сотовые телефоны

на сервер STEMAX по каналам TCP/IP-GPRS, Voice и SMS (в зашифрованном виде).

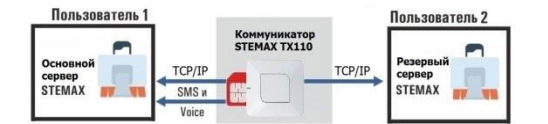

Рисунок 1.2 – Схема передачи оповещений на сервер STEMAX

на сервер STEMAX и на сотовый телефон одного пользователя.

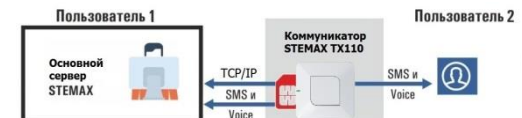

Рисунок 1.3 – Схема комбинированного оповещения: на сервер и на мобильный телефон

#### <span id="page-4-0"></span>**1.2 Технические характеристики**

Технические характеристики коммуникатора представлены в таблице 1.1.

#### Таблица 1.1 — Технические характеристики коммуникатора

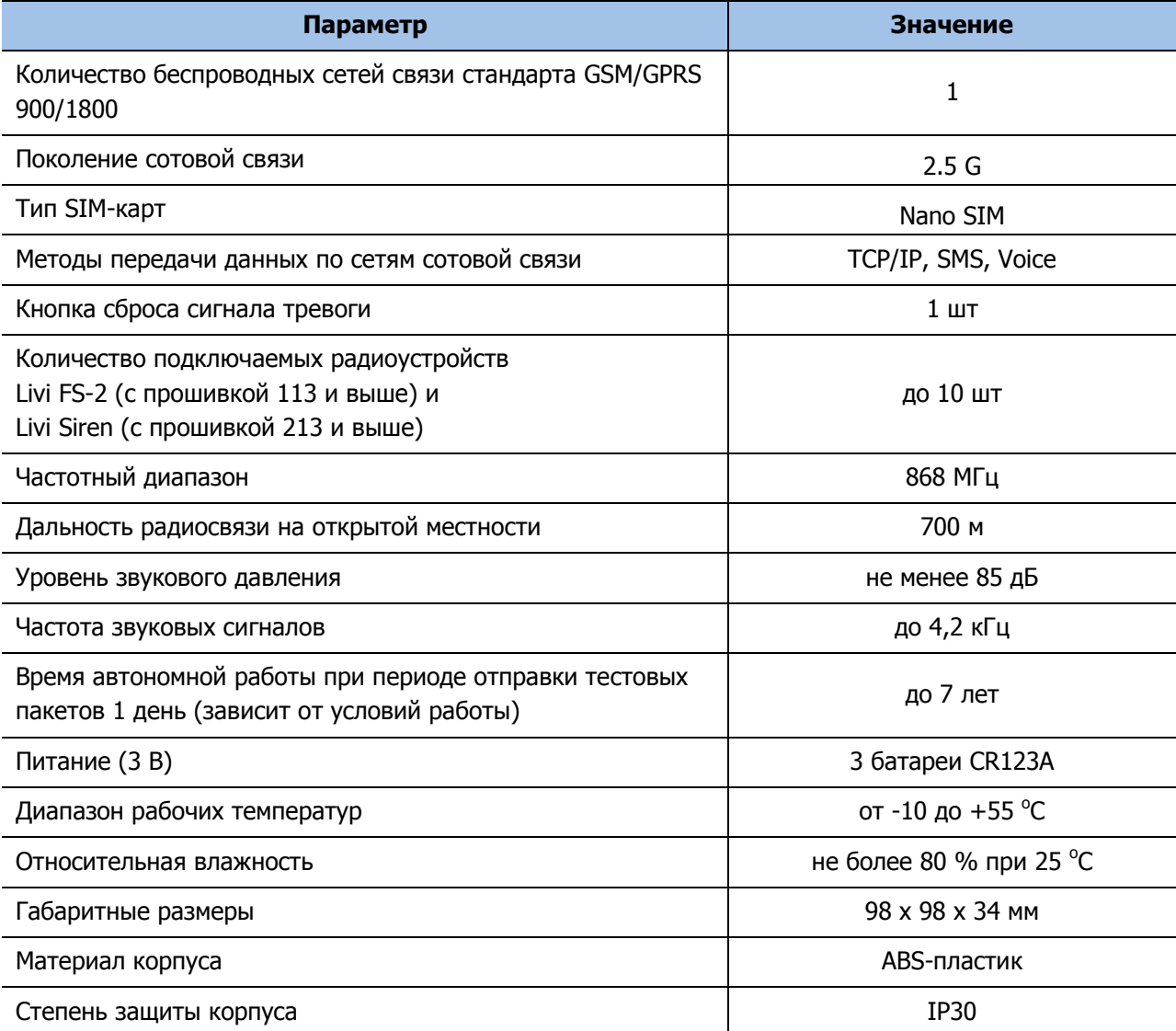

## <span id="page-4-1"></span>**1.3 Комплект поставки коммуникатора**

Комплект поставки коммуникатора представлен в таблице 1.2.

Таблица 1.2 —Комплект поставки коммуникатора

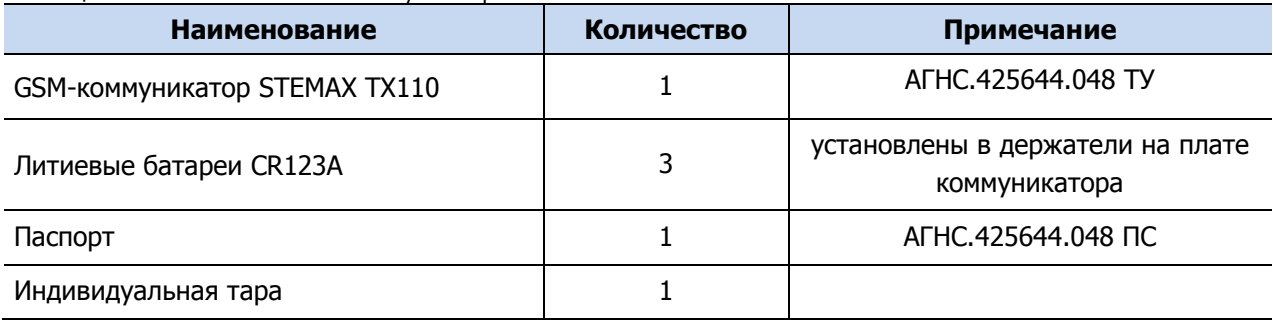

<span id="page-5-0"></span>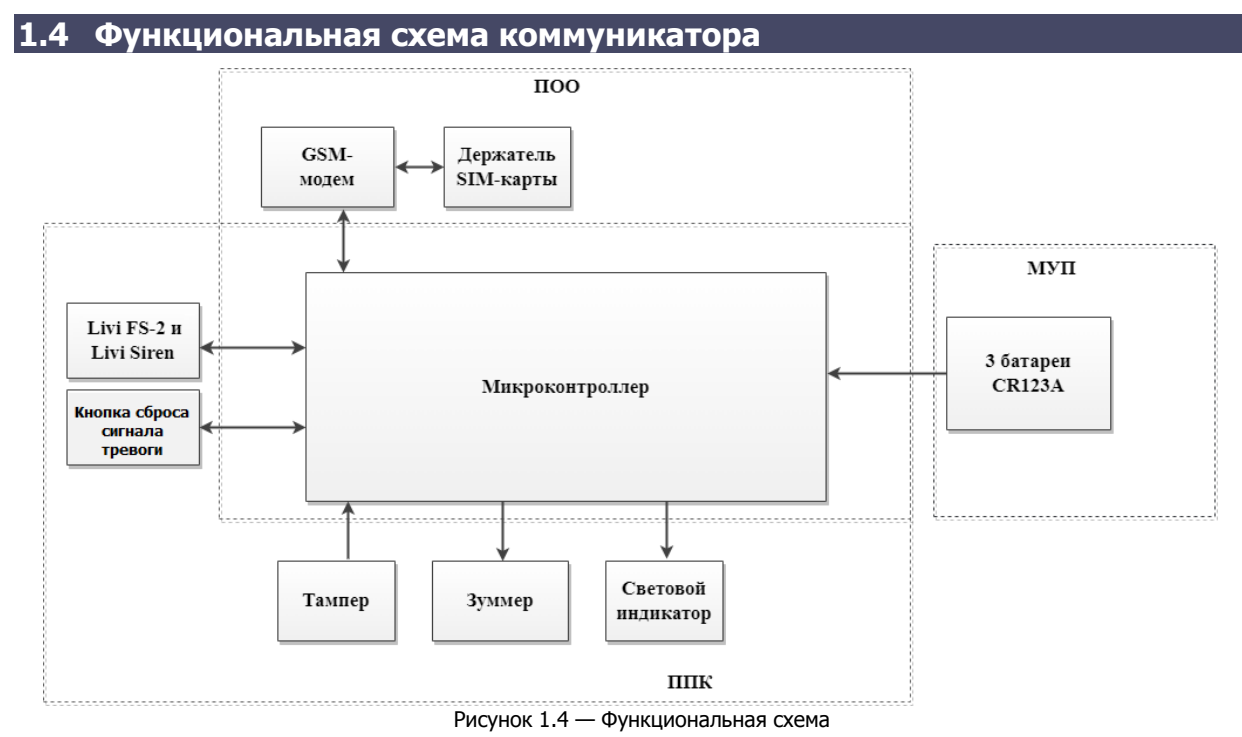

Коммуникатор состоит из трех функциональных блоков:

- прибор объектовый оконечный (ПОО) технологического мониторинга;
- прибор приемно-контрольный (ППК) технологического мониторинга;
- модуль управления питанием (МУП).

Микроконтроллер выступает в качестве связующего и управляющего звена.

#### <span id="page-5-1"></span>**1.5 Функциональные возможности коммуникатора**

Функциональные возможности коммуникатора:

- отправка оповещений пользователям (до 3 пользователей) о событиях на объекте по SMS и голосовым звонком;
- отправка оповещений на сервер STEMAX:
	- $\circ$  поддержка методов передачи TCP/IP, SMS и Voice (в зашифрованном виде);
	- o возможность ввода реквизитов основного и резервного серверов;
- кнопка сброса сигнала тревоги;
- возможность подключения до 10 радиоустройств Livi: датчиков дыма Livi FS-2 (с прошивкой версии 113 и выше) и сирен Livi Siren (с прошивкой версии 213 и выше);
- высокоинформативная система световой и звуковой индикации с применением одноцветного светодиодного индикатора и встроенного зуммера;
- контроль вскрытия корпуса с помощью тампера;
- дистанционное конфигурирование по каналам SMS и TCP/IP (после вывода коммуникатора на сервер STEMAX).

#### <span id="page-5-2"></span>**1.6 Поддерживаемые методы передачи данных и их особенности**

Коммуникатор поддерживает три метода передачи данных:

- 1. TCP/IP: передача данных в сеть Интернет через беспроводную сеть сотовой связи («мобильный интернет»).
- 2. SMS: передача данных в формате SMS-сообщения через беспроводную сеть сотовой связи.
- 3. Voice: выполнение голосового звонка на заданный номер. При звонках от коммуникатора голосовых сообщений не предусмотрено (пользователь услышит

тишину при приеме звонка). Рекомендуем внести в адресные книги пользователей телефонный номер SIM-карты коммуникатора с «говорящим» именем. Например, «Пожар на Ленина 17, кв. 4». Тогда при получении звонка пользователь сможет оперативно понять причину звонка от коммуникатора.

Каналы передачи данных TCP/IP и Voice являются **квитируемыми**: коммуникатор получает подтверждение, когда приемная сторона оповещена. Канал SMS является **неквитируемым**, то есть отсутствует обратная связь о получении оповещения.

По каналам TCP/IP и SMS коммуникатор может регулярно отправлять тестовые пакеты для контроля состояния каналов связи и передачи данных о собственном техническом состоянии. Периодичность тестирования задается в ходе настройки коммуникатора (см.  $4$ ).

#### <span id="page-6-0"></span>**1.7 Типы фиксируемых событий**

Список событий, фиксируемых коммуникатором, приведен в таблице [1.3:](#page-6-1)

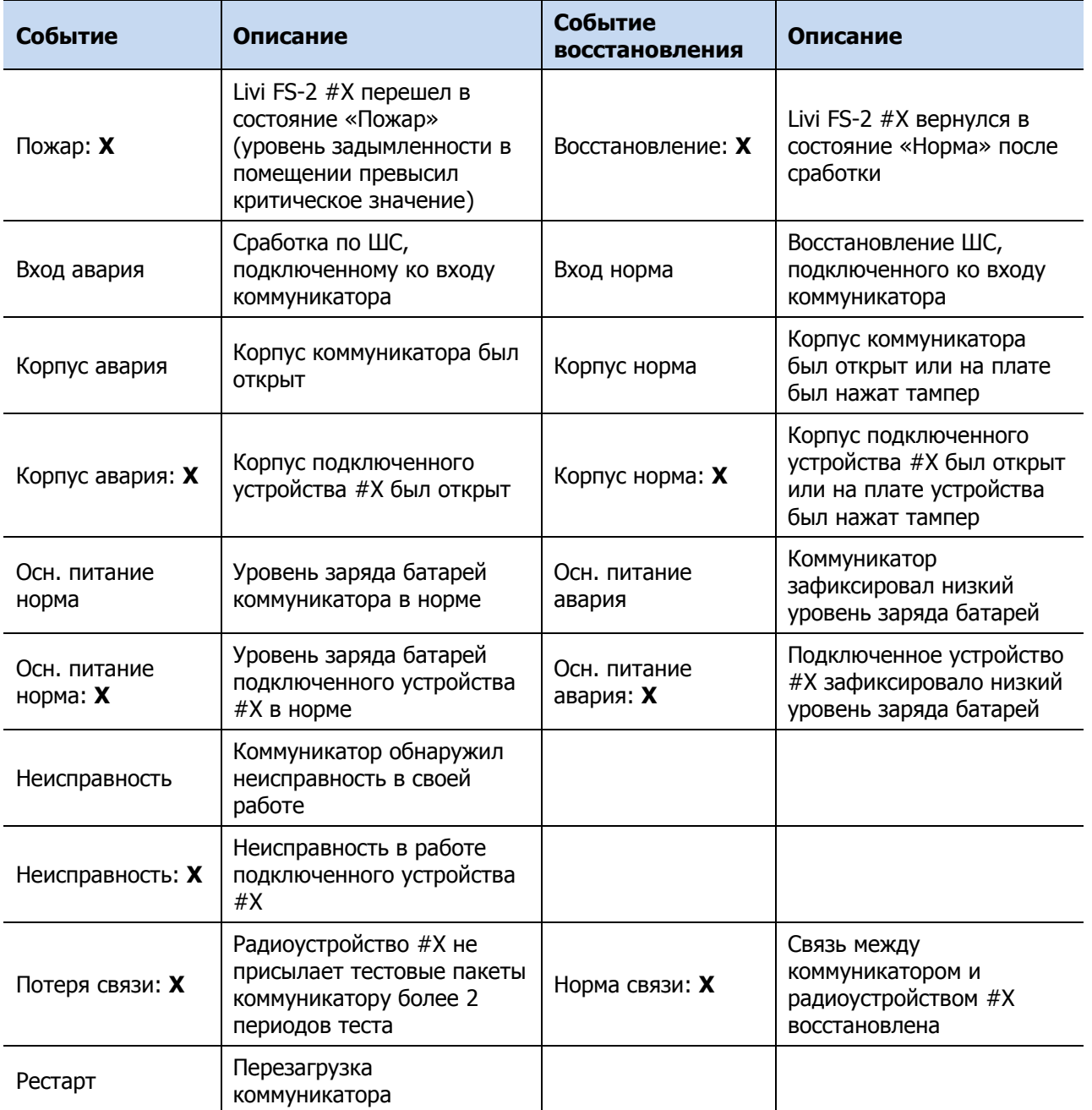

<span id="page-6-1"></span>Таблица 1.3 – Фиксируемые события

<span id="page-7-5"></span>Таблица 1.3 – Фиксируемые события

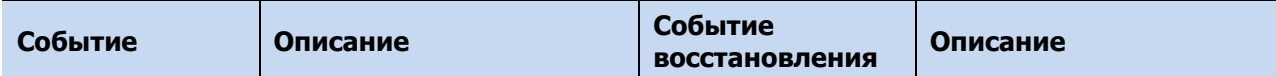

Примечание – **Х** – это порядковый номер радиоустройства Livi в конфигурации коммуникатора (см. [5.7\)](#page-28-0).

При получении сообщения об аварии питания обязательно выполните замену разряженных батарей в течение следующих 30 дней.

При получении сообщения о неисправности свяжитесь со специалистами службы технической поддержки НПП Стелс для проведения удаленной диагностики (support@nppstels.ru).

#### <span id="page-7-0"></span>**1.8 Алгоритмы оповещения о событиях**

Для оповещения применяются различные алгоритмы, разработанные исходя из приоритетов и в зависимости от выбранной схемы оповещения (см. [1.1\)](#page-3-1).

#### <span id="page-7-1"></span>**1.8.1 Передача оповещений на сотовые телефоны трех пользователей**

Алгоритм оповещения представлен на схеме (см. [рисунок](#page-7-3) 1.5). При настройке коммуникатора может быть выбран способ оповещения (только SMS-сообщения / только голосовой звонок / комбинация SMS-сообщений и голосовых звонков) для каждого пользователя. Реализация алгоритма в каждом конкретном случае зависит от того, какие настройки введены для пользователей (см. [4\)](#page-12-0).

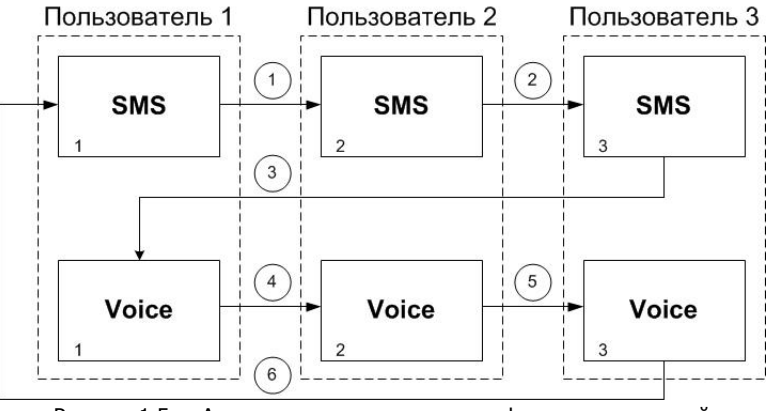

Рисунок 1.5 — Алгоритм оповещения на телефоны пользователей

<span id="page-7-4"></span><span id="page-7-3"></span>Оповещение начинается с отправки SMS-сообщений пользователям. Потом коммуникатор переходит к дозвонам по голосовому каналу.

Далее коммуникатор проверяет, подтверждена ли доставка сообщения. Если по какимлибо каналам сообщение не было доставлено, то цикл начинает выполняться с начала через 120 секунд (6 на схеме выше). При повторных попытках коммуникатор досылает сообщения только по каналам, по которым не смог доставить при прошлых попытках.

SMS является неквитируемым каналом, поэтому повторная отправка SMS выполняется только, если его не удалось отправить самому коммуникатору. Например, по причине недоступности GSM-сети, недостатка финансовых средств и т. д.

Голосовой звонок является квитируемым каналом. Коммуникатор будет выполнять звонки повторно, пока они не будут приняты пользователями. Для экономии финансовых средств интервал между попытками дозвона удлиняется: 2 минуты – 3 минуты – 5 минут– 15 минут. После 5 попыток дозвон прекращается, даже если звонки не были приняты.

#### <span id="page-7-2"></span>**1.8.2 Передача оповещений на сервер STEMAX**

Алгоритм передачи оповещений на сервер STEMAX представлен на схеме (см. [рисунок](#page-8-1)  [1.6\)](#page-8-1). Данный алгоритм позволяет гарантировать доставку сообщения на сервер за

минимальное время и с высокой степенью надежности за счет резервирования каналов доставки. Реализация алгоритма в каждом конкретном случае зависит от того, какие настройки введены в коммуникатор (см. [4\)](#page-12-0).

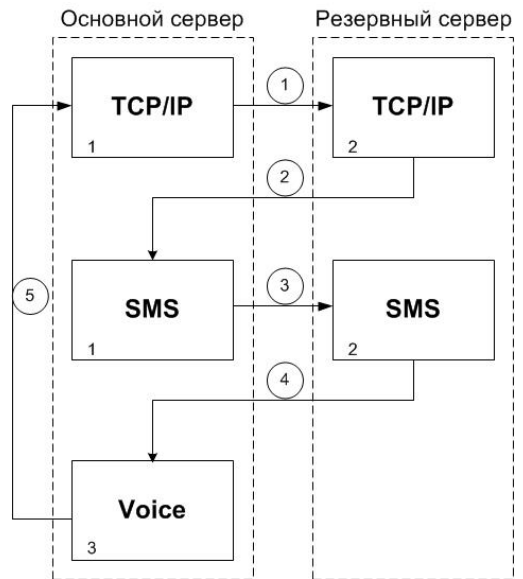

Рисунок 1.6 — Алгоритм оповещения сервера STEMAX

<span id="page-8-1"></span>Оповещение начинается с отправки сообщения по каналу TCP/IP (через мобильный интернет) на основной сервер STEMAX. Если коммуникатор получит квитанцию об успешной доставке, то выполнение алгоритма прекратится. Если квитанция будет отсутствовать, то коммуникатор отправит сообщение через мобильный интернет на резервный сервер (1 на схеме выше).

Если квитанция от резервного сервера также будет отсутствовать, то коммуникатор отправит SMS (2 и 3 на схеме выше) и перейдет к дозвону на основной сервер (4 на схеме). Если коммуникатор дозвонится до сервера, то выполнение алгоритма прекратится.

Если сообщение не было доставлено ни по одному из каналов, то алгоритм начинает выполняться с начала через 120 секунд. При повторных попытках коммуникатор пропускает отправку SMS, т.к. SMS является неквитируемым каналом. Отправка SMS при повторении алгоритма выполняется только, если его не удалось отправить самому коммуникатору. Например, по причине недоступности GSM-сети, недостатка финансовых средств и т. д.

Коммуникатор будет повторять алгоритм оповещения до тех пор, пока не получит квитанцию о доставке от одного из серверов, но не более 5 раз. Для экономии финансовых средств интервал между попытками дозвона удлиняется: 2 минуты – 3 минуты – 5 минут– 15 минут.

#### <span id="page-8-0"></span>**1.8.3 Передача оповещений на сервер STEMAX и на сотовый телефон**

Алгоритм передачи оповещений на сервер STEMAX и на сотовый телефон одного пользователя представлен на схеме (см. [рисунок](#page-8-2) 1.7). Реализация алгоритма в каждом конкретном случае зависит от того, какие настройки введены в коммуникатор (см. [4\)](#page-12-0).

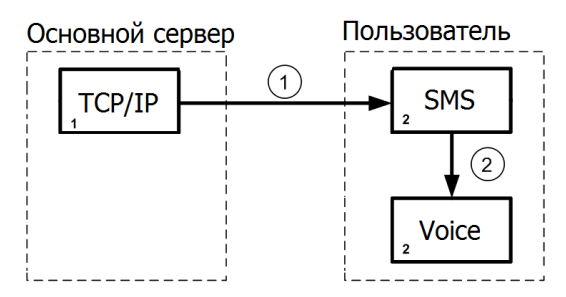

<span id="page-8-2"></span>Рисунок 1.7 — Алгоритм комбинированного оповещения

Оповещение начинается с отправки сообщения через мобильный интернет на основной сервер STEMAX. Если коммуникатор получит квитанцию об успешной доставке, то он перейдет к оповещению пользователя (1 и 2 на схеме выше). Сначала отправит SMS, а потом выполнит голосовой звонок. Коммуникатор будет выполнять звонок повторно, пока он не будут принят пользователем. Для экономии финансовых средств интервал между попытками дозвона удлиняется: 2 минуты – 3 минуты – 5 минут– 15 минут. После 5 попыток дозвон прекращается, даже если звонки не были приняты.

Если квитанция от сервера STEMAX будет отсутствовать, то коммуникатор будет чередовать попытки доставить оповещение на сервер с оповещением пользователя (см. [рисунок](#page-9-2) 1.8).

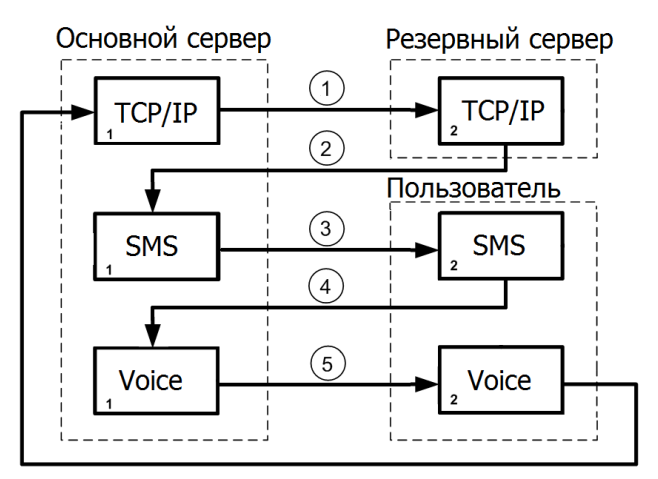

Рисунок 1.8 — Алгоритм комбинированного оповещения

<span id="page-9-2"></span>Данный алгоритм будет выполняться повторно до тех пор, пока сервер не пришлет квитанцию о доставке сообщения **И** пока коммуникатор не дозвонится до пользователя. Интервал между циклами выполнения алгоритма удлиняется: 2 минуты – 3 минуты – 5 минут– 15 минут. После 5 попыток оповещение прекращается.

При повторных попытках коммуникатор передает сообщения только по квитируемым каналам. Отправка SMS при повторении алгоритма выполняется только, если его не удалось отправить самому коммуникатору. Например, по причине недоступности GSMсети, недостатка финансовых средств и т. д.

#### <span id="page-9-0"></span>**1.9 Надежность доставки информации**

Надежность доставки информации обеспечивается применением перечисленных ниже технологий.

- Использование различных методов оповещения.
- Уникальные алгоритмы управления каналами связи, оптимизированные для задач охранно-пожарного мониторинга.
- Закрытый протокол передачи данных с шифрованием MSRV.

#### <span id="page-9-1"></span>**1.10 Маркировка**

Маркировка на упаковке коммуникатора:

- модель;
- серийный номер;
- дата выпуска;
- знак соответствия стандартам.

Маркировка на плате коммуникатора:

- модель;
- ревизия платы;
- дата выхода ревизии платы;
- серийный номер.

#### <span id="page-10-0"></span>**1.11 Упаковка**

Коммуникатор поставляется в индивидуальной таре из картона, предназначенной для предохранения от повреждений при транспортировке. Дополнительно коммуникатор упакован в полиэтиленовый пакет для предохранения от воздействия повышенной влажности при транспортировке и хранении. В тару укладывается комплект поставки (см. [1.3\)](#page-4-1).

#### <span id="page-10-1"></span>**2 ЭКСПЛУАТАЦИОННЫЕ ОГРАНИЧЕНИЯ**

#### **ПРЕДУПРЕЖДЕНИЕ**

Во избежание поражения электрическим током или возгорания запрещается эксплуатировать коммуникатор в следующих условиях:

- вне помещений;
- при повышенной влажности и возможности попадания жидкости внутрь корпуса;
- в агрессивных средах, вызывающих коррозию;
- при наличии токопроводящей пыли.

Условия эксплуатации коммуникатора и подаваемое напряжение должны соответствовать значениям, приведенным в таблице технических характеристик (см. [1.2\)](#page-4-0).

#### **ВНИМАНИЕ**

При выборе места монтажа коммуникатора следует руководствоваться следующими критериями:

- ограниченный доступ посторонних лиц;
- устойчивое взаимодействие с сетями сотовой связи.

Коммуникатор не предназначен для эксплуатации во взрывоопасной зоне.

После транспортировки при отрицательной температуре коммуникатор перед включением необходимо выдержать без упаковки при комнатной температуре не менее двух часов. Эксплуатация коммуникатора должна производиться при температуре внешней среды, не превышающей значений, указанных в [1.2.](#page-4-0)

Перед извлечением или установкой SIM-карты обязательно обесточьте коммуникатор (извлеките все три батарейки).

Всегда устанавливайте батареи в коммуникатор с соблюдением полярности (+ или -) в соответствии с маркировкой на батарее и плате устройства. В случае неправильной установки батареи может произойти ее короткое замыкание или заряд. Это может привести к ее перегреву, течи электролита, нарушению герметичности, взрыву, воспламенению и нанесению телесных повреждений (травм).

#### <span id="page-10-2"></span>**3 ПОДГОТОВКА КОММУНИКАТОРА К НАСТРОЙКЕ И ИСПОЛЬЗОВАНИЮ**

#### <span id="page-10-3"></span>**3.1 Рекомендации по выбору оператора связи**

Для работы коммуникатора требуется SIM-карта любого оператора сотовой связи. При выборе оператора рекомендуем:

- 1) Убедиться, что место планируемой установки коммуникатора находится внутри зоны покрытия сети сотовой связи поколения **2G** (зону покрытия сети вы можете посмотреть на сайте оператора связи или запросить в клиентской службе).
- 2) Провести тестирование SIM-карты предполагаемого оператора сотовой связи в месте планируемой установки коммуникатора. Для тестирования установите SIMкарту в STEMAX TX110 и включите коммуникатор, как описано в п. [3.3](#page-11-1). Ожидайте не менее 30 секунд, а затем оцените уровень приема сигнала сети сотовой связи по индикации (см. шаг 6 в п. [3.3\)](#page-11-1). Для корректной работы коммуникатора уровень

приема сигнала должен быть не менее 2 (не менее 2 коротких вспышек между длинными вспышками).

- 3) Принять во внимание, на SIM-карты каких операторов коммуникатор будет выполнять передачу оповещений. Если обмен сообщениями будет происходить преимущественно внутри сети одного оператора связи, то это позволить снизить затраты на оповещение по SMS и голосовыми звонками.
- 4) Выбрать оптимальный тарифный план, исходя из предпочтительного способа оповещения (мобильный интернет, SMS и/или голосовые звонки).

Примечание – Если Вы выбрали тарифный план для «умных» устройств, то убедитесь, что выбранный тариф позволит коммуникатору выполнять оповещение с помощью голосовых звонков и SMS-сообщений.

#### <span id="page-11-0"></span>**3.2 Подготовка SIM-карты к установке в коммуникатор**

Вставьте выбранную SIM-карту в любой мобильный телефон и выполните следующие действия:

1) Отключите запрос PIN-кода на SIM-карте. В противном случае SIM-карта может быть заблокирована, когда коммуникатор начнет регистрировать её в сети.

Примечание – Если Вы выбрали SIM-карту с возможностью жесткой привязки к IMEI модема, то отключение запроса PIN-кода должен выполнить оператор связи.

2) Отключите услугу «Автоответчик», если она предоставляется оператором.

При эксплуатации коммуникатора рекомендуем запретить или ограничить кредитную систему платежей и отключить платные услуги.

Регулярно проверяйте наличие и расход финансовых средств на оплату услуг оператора сотовой связи, чтобы избежать повышенного расхода средств вследствие ошибок в настройке. Это позволит эффективно использовать возможности коммуникатора при минимальных финансовых затратах.

#### <span id="page-11-1"></span>**3.3 Установка SIM-карты и включение коммуникатора**

#### **ВНИМАНИЕ**

#### **Устанавливайте SIM-карту в держатель только после извлечения всех трех батарей из коммуникатора.**

Для установки SIM-карты в коммуникатор выполните следующие действия:

1. Выкрутите фиксирующий винт и снимите крышку коммуникатора.

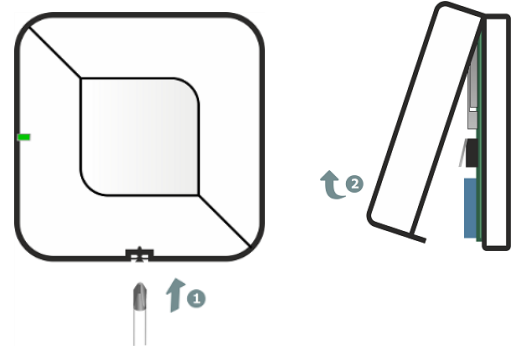

Рисунок 3.1 – Вскрытие корпуса коммуникатора

- <span id="page-11-2"></span>2. Извлеките все три батарейки из держателей на плате.
- 3. Установите SIM-карту в слот, расположив ее в соответствии с указаниями на плате.
- 4. Подайте питание на коммуникатор:
	- Уберите защитные пленки из батарейных держателей, если они там присутствуют.
	- Установите батареи в держатели, соблюдая указанную на плате полярность.
- 5. Дождитесь перехода коммуникатора в режим конфигурирования (ожидайте не менее 30 секунд, описание режима конфигурирования см. в [5.5.1\)](#page-25-1).
- 6. Оцените текущий уровень приема сигнала сети сотовой связи по миганию индикатора, пока коммуникатор находится в режиме конфигурирования:
	- 1 длинная вспышка модем оценивает текущий уровень приема сигнала по сети сотовой связи;
	- От 1 до 5 коротких вспышек отображение текущего уровня приема сигнала по сети сотовой связи,

где 1 вспышка – плохой уровень приема, а 5 вспышек – отличный уровень приема.

Для корректной работы коммуникатора уровень приема сигнала в месте его установки должен быть не менее 2 (не менее 2 коротких вспышек между длинными вспышками в режиме конфигурирования).

#### <span id="page-12-0"></span>**4 НАСТРОЙКА КОММУНИКАТОРА**

Первоначальная настройка производится с помощью SMS, отправляемых с любого мобильного телефона на SIM-карту, установленную в коммуникаторе (далее – номер коммуникатора). Для настройки требуется знать пароль на связь с коммуникатором, а также структуру и формат SMS. По умолчанию пароль на связь: **12345678**.

#### **Внимание**

#### **Прием настроек коммуникатор выполняет только, когда он находится в режиме конфигурирования (см. [5.5.1\)](#page-25-1).**

Для настройки коммуникатора выполните следующие действия:

- 1. Подготовьте SMS с нужными настройками в зависимости от выбранного типа мониторинга (см. [4.1\)](#page-13-0).
- 2. Переведите коммуникатор в режим конфигурирования (см. в [5.5.1\)](#page-25-1).
- 3. Отправьте подготовленную SMS на номер коммуникатора.

При получении SMS коммуникатор проверит пароль на связь и при совпадении отправит подтверждающее SMS на номер отправителя (далее – квитанцию). В квитанции коммуникатор перечислит распознанные и исполненные команды.

Примечание – Квитанции могут приходить с опозданием, если оператор связи задержит отправку SMS. Отсутствие квитанции означает, что в момент отправки SMS коммуникатор не находился в режиме конфигурирования или что SMS была составлена неверно. При необходимости внесите коррективы в SMS и отправьте его повторно.

#### GSM-коммуникатор STEMAX TX110 **АГНС.425644.048 РЭ** АГНС.425644.048 РЭ

#### **4.1 Структура и параметры SMS-команд**

Структура SMS-команды в общем виде представлена на иллюстрации (см. [рисунок](#page-13-1) 4.1).

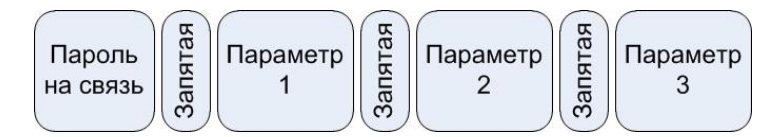

Рисунок 4.1. Структура SMS-команды

<span id="page-13-1"></span>Запишите команды через запятую в тексте SMS на сотовом телефоне без пробелов и с соблюдением регистра букв. Количество параметров в конкретной SMS-команде может быть от одного до десяти, но максимальная длина SMS с командами не должна превышать 128 символов. Если вы хотите отправить больше команд, то разделите их на несколько SMS. Пароль на связь достаточно указать один раз в начале каждого сообщения. Все поддерживаемые параметры указаны в таблице [4.1.](#page-13-2)

#### <span id="page-13-2"></span>Таблица 4.1 — Коды SMS-команд

<span id="page-13-0"></span>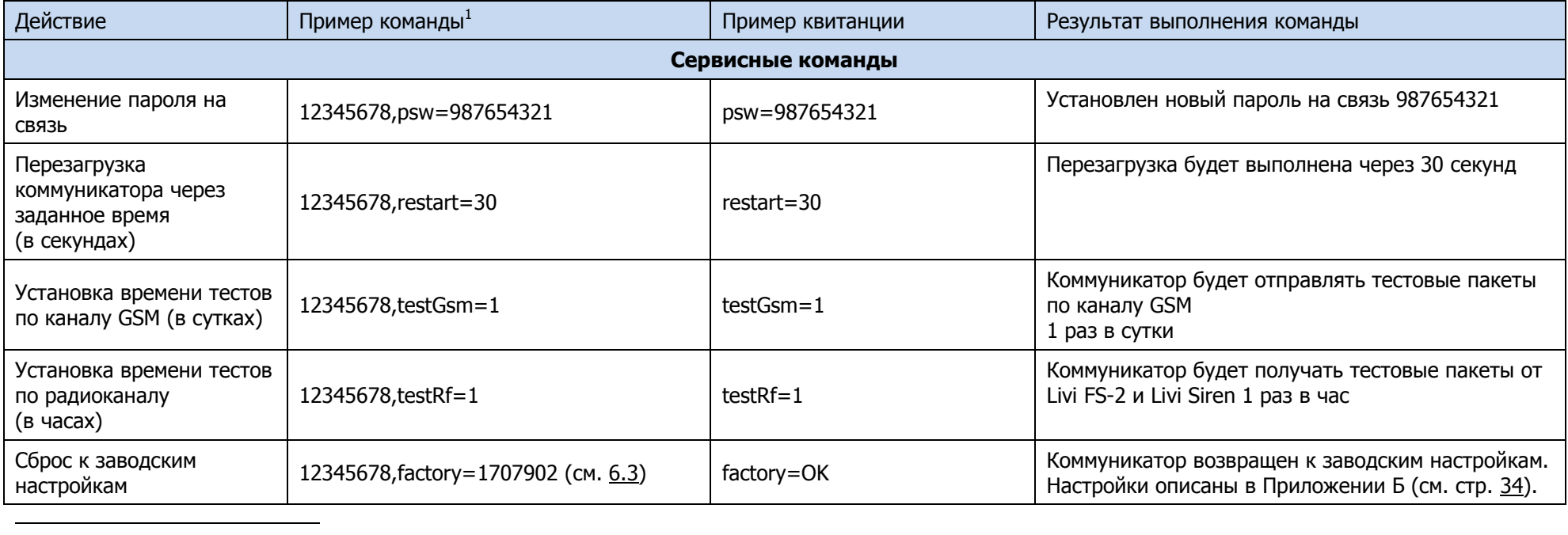

<span id="page-13-3"></span><sup>1</sup> В столбце Пример команды символами **12345678** обозначен пароль на связь с коммуникатором, установленный по умолчанию (пароль на связь может быть изменен – см. [4.2.4\)](#page-18-2)

Таблица 4.1 — Коды SMS-команд

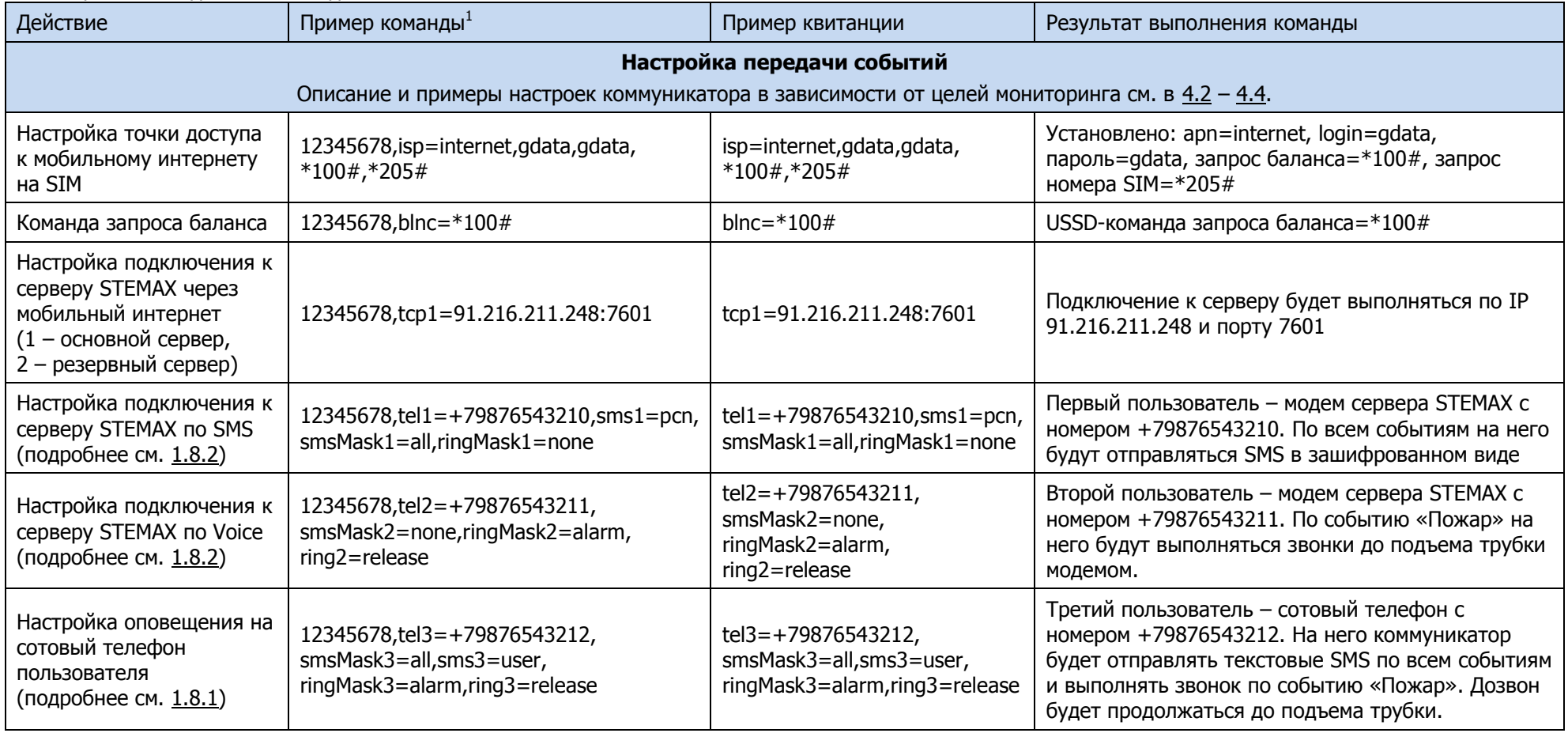

#### GSM-коммуникатор STEMAX TX110 **Самира и советать в советать в советать в советать в советать в советать в совета**

#### Таблица 4.1 — Коды SMS-команд

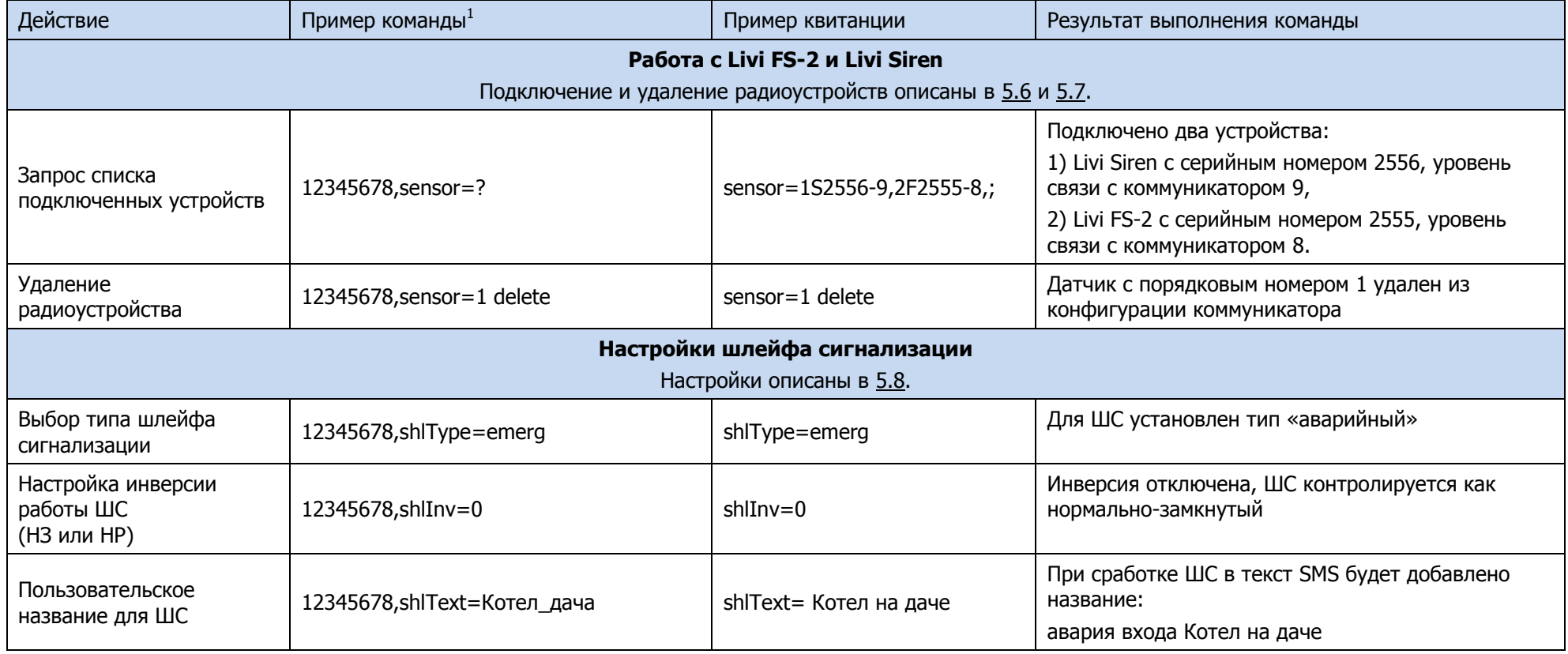

Команды для проверки записанных настроек приведены в [4.5.](#page-21-5)

#### <span id="page-16-3"></span><span id="page-16-0"></span>**4.2 Настройки для передачи оповещений на сотовые телефоны трех пользователей**

В целях индивидуального мониторинга коммуникатор может отправлять SMS и выполнять звонки на три сотовых телефона. Алгоритм оповещения описан в [1.8.1.](#page-7-1)

#### <span id="page-16-1"></span>**4.2.1 Ввод номеров для оповещения**

Для прописывания номер телефона достаточно выполнить звонок на номер коммуникатора:

- 1) Переведите коммуникатор в режим конфигурирования (см. [5.5.1\)](#page-25-1),
- 2) Позвоните на номер коммуникатора, вы услышите короткие гудки (линия будет занята),
- 3) Позвоните с телефонов второго и третьего пользователей по очереди, если оповещение должно выполняться трём пользователям.
- 4) Снова позвоните с телефона первого пользователя, с которого звонили на шаге 2, чтобы завершить добавление пользователей.

Коммуникатор отправит всем пользователям квитанцию с прописанными номерами. Например:

#### **tel1=**+79123456789**,tel2=**+79876543210,**tel3=**+79876543215

По умолчанию для первого пользователя активировано оповещение по всем событиям в виде SMS и дублирование тревожных событий в виде голосового звонка. Звонок будет повторяться, пока пользователь не поднимет трубку. Второй и третий пользователи будут получать только звонки в случае пожара.

Если данные настройки вам подходят, то пропустите дальнейшие настройки оповещений и переходите к подключению датчиков дыма (см. [5.6\)](#page-27-1).

#### <span id="page-16-2"></span>**4.2.2 Настройки оповещения голосовым звонком**

Настройте, требуется ли коммуникатору звонить пользователям. Выберите один из трех вариантов оповещения для каждого пользователя:

**ringMask1=none** Коммуникатор не будет звонить первому пользователю.

**ringMask1=alarm** Коммуникатор позвонит первому пользователю только в случае пожара.

**ringMask1=all** Коммуникатор будет звонить первому пользователю по всем событиям (полный список событий приведен в [1.7\)](#page-6-0).

Примечание – При звонках от коммуникатора голосовых сообщений не предусмотрено. Рекомендуем внести в адресные книги пользователей номер коммуникатора, с «говорящим» именем. Например, «Пожар на Ленина 17, кв. 4». Тогда при получении звонка пользователь сможет оперативно понять причину звонка от коммуникатора. Если коммуникатор будет выполнять звонки пользователю не только по пожарам, но и по всем событиям, то определить тип события пользователь не сможет без сопутствующего SMSсообщения.

Способ принятия звонков от коммуникатора:

#### **ring1=release** коммуникатор будет дозваниваться, пока пользователь не поднимет трубку (коммуникатор разорвет соединение через секунду после того, как пользователь поднимет трубку)

Для второго пользователя замените в выбранных командах цифру 1 на 2, для третьего пользователя – на 3.

По умолчанию для всех пользователей заданы звонки при тревоге. Коммуникатор будет дозваниваться, пока пользователь не поднимет трубку (см. заводские настройки в приложении Б на стр. [34\)](#page-33-1).

Для изменения настроек оповещения переведите коммуникатор в режим конфигурирования (см. [5.5.1\)](#page-25-1) и отправьте на его номер SMS с желаемыми параметрами. Например:

#### **12345678,ringMask**1=all**,**

где:

**12345678 –** пароль на связь с коммуникатором, установленный по умолчанию (пароль на связь может быть изменен – см. [4.2.4\)](#page-18-0),

**1** – порядковый номер пользователя.

**Важно –** При наборе SMS не добавляйте пробелы и соблюдайте показанный регистр букв (заглавные и строчные буквы введите как в образце).

<span id="page-17-0"></span>**4.2.3 Настройки оповещения по SMS**

Настройте, требуется ли коммуникатору отправлять SMS пользователям. Выберите один из трех вариантов SMS-оповещения для каждого пользователя:

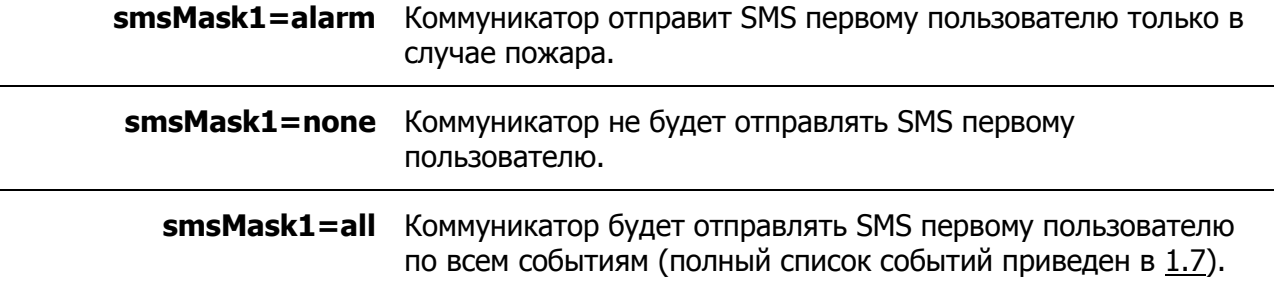

Для второго пользователя замените в выбранных командах цифру 1 на 2.

Далее настройте формат SMS от коммуникатора:

**sms1=user** SMS для первого пользователя будут содержать только названия событий (см. [рисунок](#page-17-1) 4.2).

**sms1=pcn** SMS для первого пользователя будут приходить в зашифрованном виде (для передачи на сервер STEMAX – см. [4.3.3\)](#page-20-0).

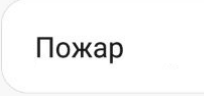

Рисунок 4.2 – Пример SMS для пользователя user

<span id="page-17-1"></span>По умолчанию для первого пользователя заданы SMS по всем событиям, а остальным пользователям SMS уведомления отключены (см. заводские настройки в приложении Б на стр. [34\)](#page-33-1).

Для изменения настроек оповещения по SMS переведите коммуникатор в режим конфигурирования (см. [5.5.1\)](#page-25-1) и отправьте на его номер SMS с желаемыми параметрами. Например:

#### **12345678,smsMask**1=alarm**,sms**1=pcn**,**

<span id="page-18-2"></span>где:

**12345678 –** пароль на связь с коммуникатором, установленный по умолчанию (пароль на связь может быть изменен – см. [4.2.4\)](#page-18-0),

**1** – порядковый номер пользователя.

**Важно –** При наборе SMS не добавляйте пробелы и соблюдайте показанный регистр букв (заглавные и строчные буквы введите как в образце).

#### <span id="page-18-0"></span>**4.2.4 Изменение пароля на связь с коммуникатором**

В целях безопасности Вы можете изменить пароль на связь с коммуникатором с помощью команды. Переведите коммуникатор в режим конфигурирования (см. [5.5.1\)](#page-25-1) и отправьте на его номер SMS:

#### **12345678,psw=**ХХХХХХ

где

**12345678** – пароль на связь с коммуникатором, установленный по умолчанию,

**ХХХХХХ** – это новый пароль, состоящий из 4-8 символов (цифр и/или букв латинского алфавита).

После смены пароля на связь все SMS коммуникатору следует начинать с нового пароля на связь, предыдущий пароль вводить не требуется. Например, для настройки оповещения второго пользователя по SMS в случае пожара отправьте на номер коммуникатора SMS:

#### **ХХХХХХ,tel2=**+79513574565,**ringMask2=**none,**smsMask2=**alarm,**sms2=**user

#### <span id="page-18-1"></span>**4.3 Настройки для передачи оповещений на сервер STEMAX**

В целях централизованного мониторинга коммуникатор может выполнять передачу событий на сервер STEMAX. Для повышения надежности доставки событий рекомендуем сконфигурировать по 2 канала передачи данных на основной и резервный сервера: TCP/IP и SMS или Voice. Алгоритм оповещения при передаче оповещений на сервер STEMAX описан в [1.8.2.](#page-7-2)

Первоначальная настройка производится с помощью SMS, отправляемых с любого мобильного телефона на номер коммуникатора. Прием настроек коммуникатор выполняет только, когда он находится в режиме конфигурирования (см. [5.5.1\)](#page-25-1).

В дальнейшем настройки могут быть изменены дистанционно: администратор сможет ввести команды в карточку STEMAX TX110 в программе STEMAX Администратор, а коммуникатор получит их, когда выйдет на связь с сервером для передачи тестового сообщения.

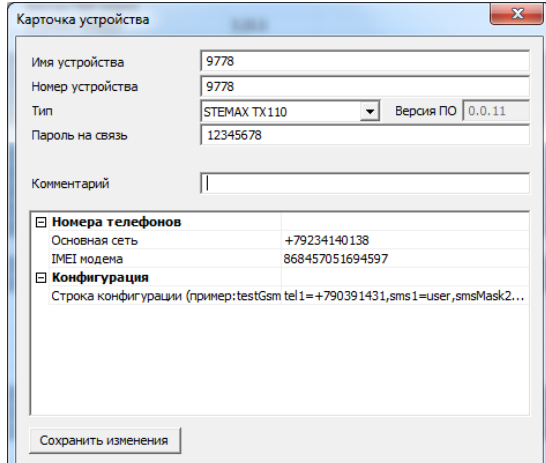

<span id="page-18-3"></span>Рисунок 4.3 – Карточка STEMAX TX110 в программе STEMAX Администратор

#### <span id="page-19-0"></span>**4.3.1 Активация мобильного интернета на SIM-карте**

Узнайте у оператора сотовой связи информацию о точке доступа (APN), через которую коммуникатор сможет подключиться к мобильному интернету:

- APN (например, internet.mts.ru);
- имя пользователя (например, mts);
- пароль (например, mts);
- USSD команду запроса баланса (например,  $*100#$ );
- USSD команду запроса собственного номера (например,  $*111*0887#$ ).

Переведите коммуникатор в режим конфигурирования (см. [5.5.1\)](#page-25-1) и отправьте на его номер SMS. Например, для МТС текст SMS будет таким:

#### **12345678,isp=internet.mts.ru,mts,mts,\*100#,\*111\*0887#**

где:

**12345678** – пароль на связь с коммуникатором (может быть изменен – см. [4.2.4\)](#page-18-0).

Если для доступа к мобильному интернету имя пользователя и пароль не требуются, то при наборе SMS-команды поставьте запятые.

#### <span id="page-19-1"></span>**4.3.2 Настройка подключения к серверу по каналу TCP/IP**

Для приема данных от коммуникатора на сервере STEMAX должно быть создано и запущено приемно-передающее **устройство ПЦН типа TCP/IP**, созданы **карточка устройства** STEMAX TX110 и связанная с ним **карточка объекта**, как описано в руководстве администратора ПО STEMAX, доступном для скачивания [на сайте НПП](https://nppstels.ru/download/get.php?ID=2410)  [«Стелс»](https://nppstels.ru/download/get.php?ID=2410).

Настройте передачу данных на основной сервер STEMAX с помощью SMS:

#### **12345678,tcp1=**91.216.216.216**:**7600

где:

**12345678** – пароль на связь с коммуникатором (может быть изменен – см. [4.2.4\)](#page-18-0).

**91.216.216.216**– внешний статический IP-адрес основного сервера STEMAX.

**7600** – номер TCP/IP-порта, используемый для подключения объектового оборудования к основному серверу.

Аналогично настройте передачу данных на резервный сервер STEMAX с помощью SMS:

#### **12345678,tcp2=**91.211.211.211**:**11901

где:

**12345678** – пароль на связь с коммуникатором (пять единиц и три пробела).

**91.211.211.211** – внешний статический IP-адрес резервного сервера STEMAX.

**11901** – номер TCP/IP-порта, используемый для подключения объектового оборудования к резервному серверу.

#### <span id="page-20-0"></span>**4.3.3 Настройка подключения к серверу по каналу SMS**

Для приема SMS на сервере STEMAX должно быть создано и запущено приемнопередающее **устройство ПЦН типа GSM-модем Профессионал**, как описано в руководстве администратора ПО STEMAX, доступном для скачивания на сайте НПП [«Стелс»](https://nppstels.ru/download/get.php?ID=2410).

Далее отправьте на номер коммуникатора SMS, чтобы настроить передачу данных на модем, выбранный при создании устройства типа GSM-модем Профессионал:

#### **12345678,tel1=+79123456789,smsMask1=all,sms1=pcn,ringMask1=none**

где:

**12345678** – пароль на связь с коммуникатором (пять единиц и три пробела).

**tel1=+79123456789** – телефонный номер модема.

**smsMask1=all,sms1=pcn** – позволяет активировать оповещение по всем событиям в виде зашифрованных SMS (для шифрования будет применяться коммерческий протокол передачи данных с шифрованием MSRV).

**ringMask1=none** – отключает голосовые звонки на модем, выбранный при создании устройства типа GSM-модем Профессионал.

#### <span id="page-20-1"></span>**4.3.4 Настройка подключения к серверу по каналу Voice**

Для приема голосовых звонков на сервере STEMAX должно быть создано и запущено приемно-передающее **устройство ПЦН типа Call ID приемник**, как описано в руководстве администратора ПО STEMAX, доступном для скачивания [на сайте НПП](https://nppstels.ru/download/get.php?ID=2410)  [«Стелс»](https://nppstels.ru/download/get.php?ID=2410).

Далее отправьте на номер коммуникатора SMS, чтобы настроить звонки на модем, выбранный при создании устройства типа Call ID приемник:

#### **12345678,tel2=**+79876543210**,ringMask2=alarm,ring2=release,smsMask2=none**

где:

**12345678** – пароль на связь с коммуникатором (пять единиц и три пробела).

**+79876543210** – телефонный номер модема.

**ringMask2=alarm,ring2=release** – позволяет активировать дозвон по заданному номеру, пока сервер STEMAX не подтвердит получение извещения поднятием трубки.

**smsMask2=none** – отключает отправку SMS на модем, выбранный при создании устройства типа Call ID приемник.

#### <span id="page-20-2"></span>**4.3.5 Оповещение контактных лиц**

Оповещение контактных лиц при централизованном мониторинге может быть организовано через программу STEMAX [Информатор](https://stemax.nppstels.ru/po#inform).

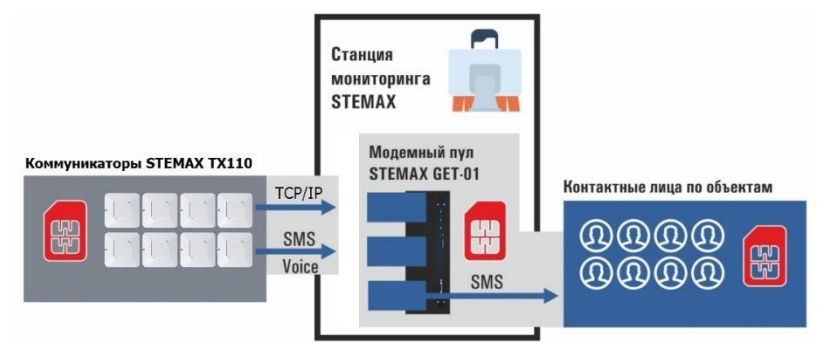

Рисунок 4.4 – Вариант оповещения контактных лиц при централизованном мониторинге

<span id="page-21-4"></span>Подробнее об автоматическом оповещении абонентов по событиям на объектах см. в руководстве пользования STEMAX Информатор, доступном для скачивания [на сайте](https://nppstels.ru/download/get.php?ID=2537)  НПП [Стелс](https://nppstels.ru/download/get.php?ID=2537).

#### <span id="page-21-0"></span>**4.4 Настройки для передачи оповещений на сервер STEMAX и на сотовый телефон**

В целях комбинированного мониторинга коммуникатор будет оповещать о событиях сервер STEMAX и одного пользователя. Алгоритм оповещения описан в [1.8.3.](#page-8-0)

Первоначальная настройка производится с помощью SMS, отправляемых с любого мобильного телефона на номер коммуникатора. Прием настроек коммуникатор выполняет только, когда он находится в режиме конфигурирования (см. [5.5.1\)](#page-25-1).

В дальнейшем настройки могут быть изменены дистанционно: администратор сможет ввести команды в карточку STEMAX TX110 в программе STEMAX Администратор (см. [рисунок](#page-18-3) 4.3), а коммуникатор получит их, когда выйдет на связь с сервером для передачи тестового сообщения.

#### <span id="page-21-1"></span>**4.4.1 Передача сообщений на сервер STEMAX**

Для настройки передачи извещений на сервер STEMAX выполните следующие действия:

- 1. Задайте точку доступа (APN), через которую коммуникатор сможет подключиться к мобильному интернету (см. [4.3.1\)](#page-19-0).
- 2. Настройте передачу данных на основной и резервный сервера STEMAX (см. [4.3.2\)](#page-19-1).
- 3. Дополнительно настройте резервный канал передачи данных на основной сервер STEMAX: SMS (см. [4.3.3](#page-20-0)) или Voice (см. [4.3.4](#page-20-1)) в качестве первого пользователя.

#### <span id="page-21-2"></span>**4.4.2 Передача сообщений пользователю**

<span id="page-21-5"></span>При комбинированном мониторинге настройка передачи данных на сотовый телефон выполняется также, как описано для индивидуального мониторинга (см. [4.1\)](#page-13-0).

Рекомендуемые настройки для пользователя при комбинированном мониторинге:

**12345678,tel2=**+79876543210**,smsMask2=all,sms2=user,ringMask2=alarm,ring2=release,**

где:

**12345678** – пароль на связь с коммуникатором (может быть изменен – см. [4.2.4\)](#page-18-0).

**tel2=**+79123456789 – устанавливает номер телефона второго пользователя (первый пользователь при комбинированном мониторинге – это сервер STEMAX),

**smsMask2=all,sms2=user** – позволяет активировать оповещение по всем событиям в виде SMS,

**ringMask2=alarm,ring2=release** – позволяет дублировать тревожные события в виде голосового звонка для второго пользователя.

Подробнее о командах настройки оповещения на телефон пользователя см. в [4.2.2](#page-16-2), о командах настройки оповещения по SMS см. в [4.2.3.](#page-17-0)

#### <span id="page-21-3"></span>**4.5 Проверка настроек коммуникатора**

При получении SMS коммуникатор отправляет квитанцию на номер отправителя. В квитанции коммуникатор перечисляет распознанные и исполненные команды. Если квитанция отсутствует, вы можете проверить текущие настройки коммуникатора с помощью SMS запросов, приведенных в таблице [4.2.](#page-22-0)

Перед отправкой SMS запроса переведите коммуникатор в режим конфигурирования (см. [5.5.1\)](#page-25-1).

-

<span id="page-22-0"></span>Таблица 4.2 — Команды проверки настроек коммуникатора

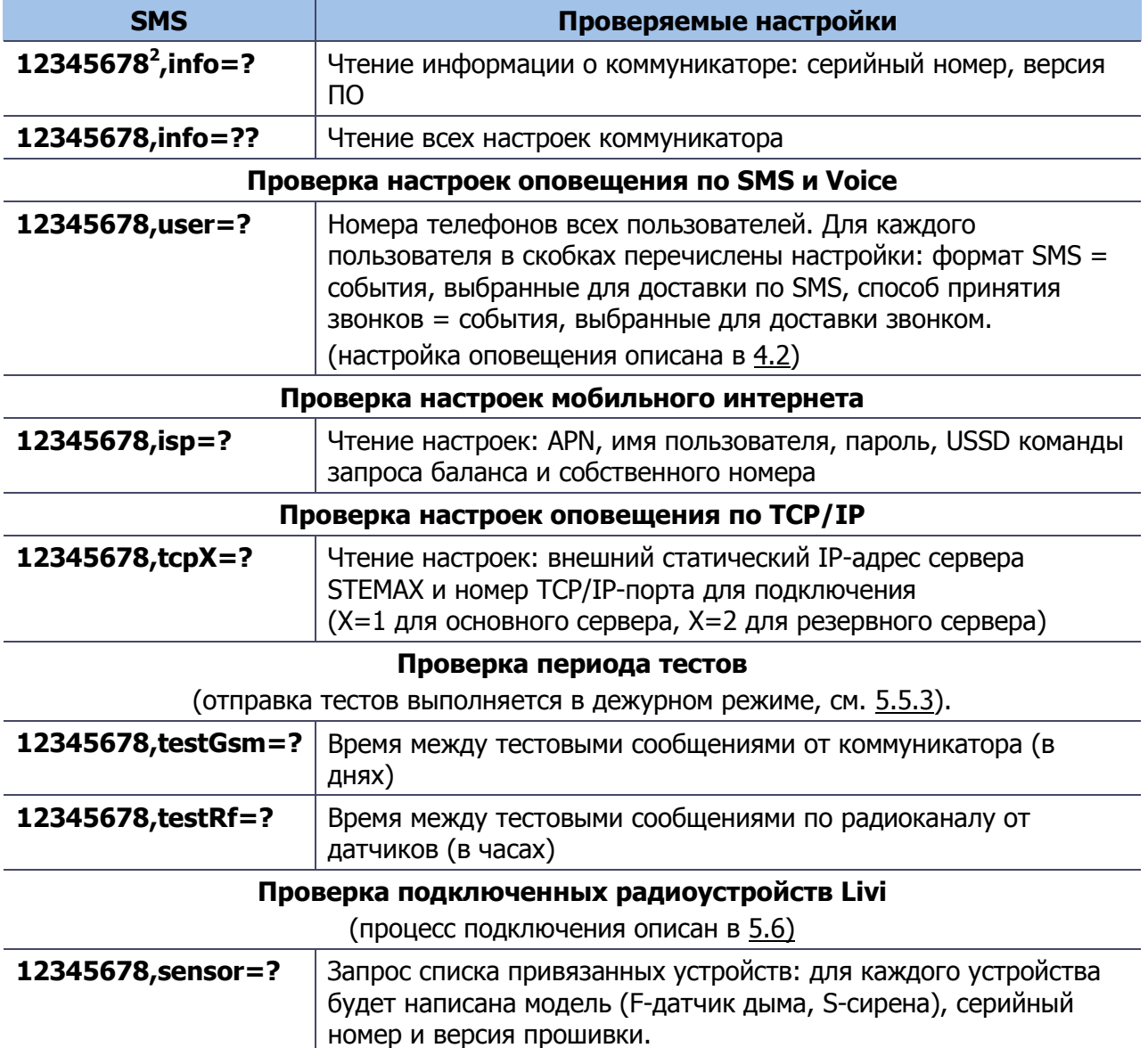

<sup>&</sup>lt;sup>2</sup> Если вы изменили пароль на связь с датчиком, установленный по умолчанию, то в приведенных командах замените 12345678 на ваш пароль.

#### <span id="page-23-0"></span>**5 ИСПОЛЬЗОВАНИЕ КОММУНИКАТОРА ПО НАЗНАЧЕНИЮ**

#### <span id="page-23-1"></span>**5.1 Рекомендации по выбору места для коммуникатора**

Выберите место для коммуникатора так, чтобы обеспечить ему устойчивый прием сигнала сотовой сети и высокий уровень связи с подключенными радиоустройствами Livi.

Для проверки уровня приема сигнала сотовой сети переведите коммуникатор в режим конфигурирования и посмотрите на индикацию (см. п. [5.5.1\)](#page-25-1). Для корректной работы коммуникатора уровень приема сигнала должен быть не менее 2 (не менее 2 коротких вспышек между длинными вспышками).

Проверить уровень связи датчика Livi FS-2 с коммуникатором можно с помощью индикации на датчике. Для этого вскройте корпус Livi FS-2 и дважды нажмите на тампер. Посмотрите на индикаторы датчика. Соответствие уровня связи и индикации представлено в таблице 5.1.

Таблица 5.1 – Соответствие уровня связи и индикации

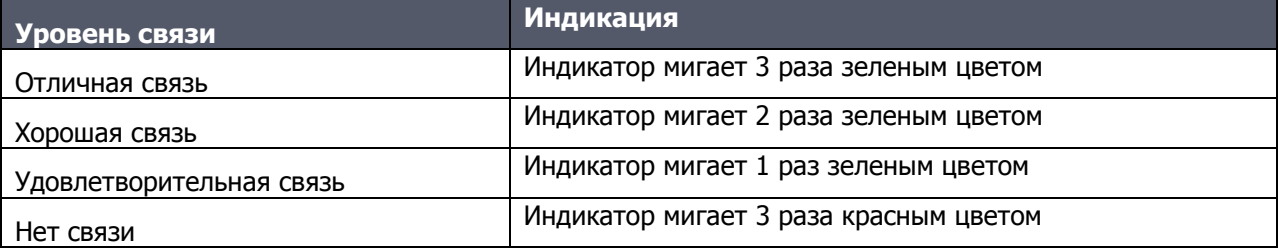

Для сирены Livi Siren проверка уровня связи выполняется аналогично: вскройте корпус Livi Siren и дважды нажмите на тампер. Посмотрите на индикаторы сирены и сравните индикацию c таблицей 5.1.

Если к коммуникатору подключено несколько радиоустройств Livi, то проверьте уровень связи на каждом из них.

#### <span id="page-23-2"></span>**5.2 Инициализация коммуникатора**

При включении питания или после рестарта коммуникатор переходит в режим функционального контроля: выполняется проверка основных функциональных блоков и сети сотовой связи, автоматическая корректировка алгоритма оповещения в зависимости от настроенных каналов связи. В ходе функционального контроля индикатор коммуникатора мигает зеленым цветом. По завершении функционального контроля коммуникатор переходит в режим конфигурирования (см. [5.5.1\)](#page-25-1). Время выполнения функционального контроля не превышает одной минуты.

#### <span id="page-23-3"></span>**5.3 Внешний вид коммуникатора**

Корпус коммуникатора выполнен из пластика, состоит из основания и крышки. Класс защиты IP30. Габаритные размеры составляют 98 х 98 х 34 мм.

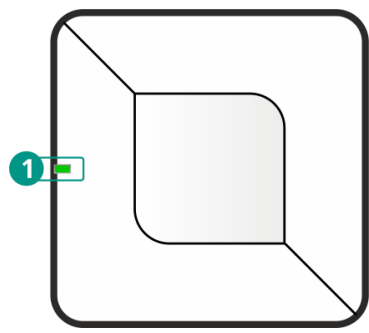

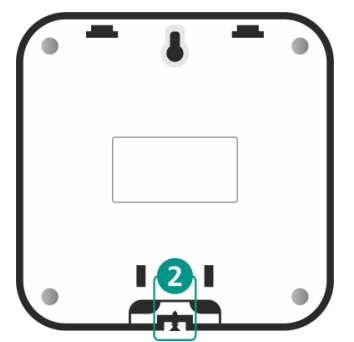

Рисунок 5.1 — Крышка корпуса рисунок 5.2 — Основание корпуса

<span id="page-23-4"></span>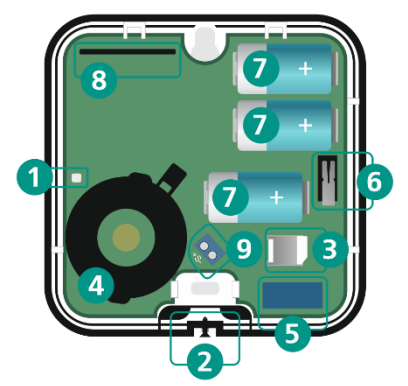

Рисунок 5.3 — Коммуникатор со снятой крышкой

- 2) Фиксирующий винт
- 3) Держатель для Nano SIM
- 4) Зуммер

-

5) 2G-антенна

- 7) Батареи литиевые CR123А (3 шт)
- 8) Антенна 868 МГц
- 9) Клемма для подключения технологического ШС

Основание и крышка коммуникатора соединяются с помощью защелок и фиксирующего винта (2). На основании закреплена плата коммуникатора.

#### <span id="page-24-0"></span>**5.4 Световая и звуковая индикация**

В таблице 5.1 представлены сведения о состояниях индикатора, расположенного на плате коммуникатора. Индикатор светит зеленым цветом

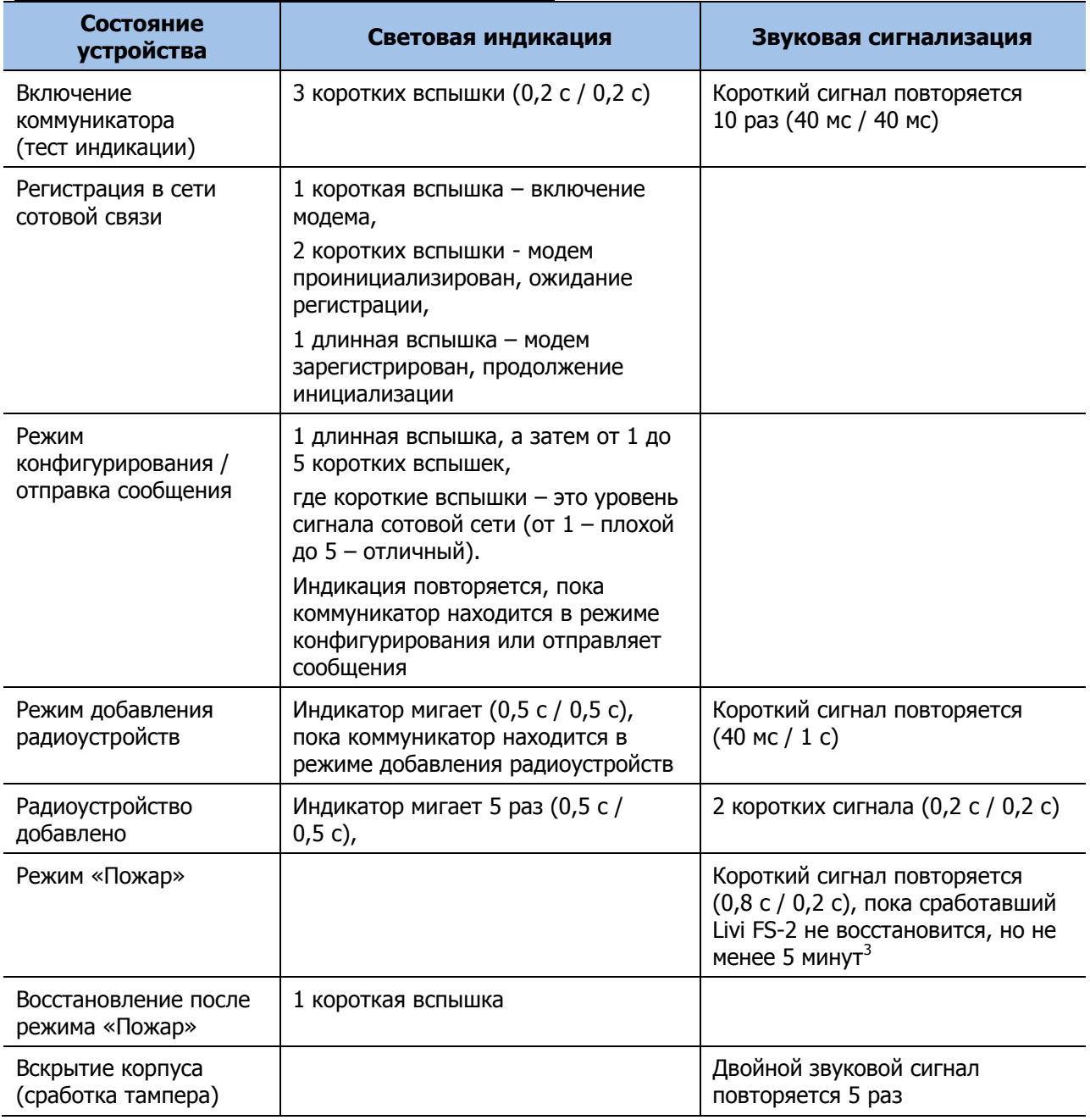

Таблица 5.2 – Световая и звуковая индикация коммуникатора

 $3$  В случае если тревога вызвана задымлением не из-за пожара, то вы можете отключить звуковой сигнал до истечения 5 минут с помощью **кнопки сброса сигнала тревоги**. Кнопка красного цвета расположена на боковой грани корпуса коммуникатора. Нажмите кнопку и удерживайте около 0,5 секунды.

#### <span id="page-25-0"></span>**5.5 Режимы работы коммуникатора**

#### <span id="page-25-1"></span>**5.5.1 Режим конфигурирования**

Режим конфигурирования предназначен для настройки коммуникатора. В данном режиме модем коммуникатора активирован и находится в ожидании входящих SMS.

Коммуникатор автоматически переходит в режим конфигурирования при первом включении (если настройки оповещения еще не заданы).

В дежурном режиме для перевода коммуникатора в режим конфигурирования:

- 1) Выкрутите фиксирующий винт и снимите крышку коммуникатора (см. [рисунок](#page-11-2) 3.1).
- 2) Нажмите на тампер 3 раза подряд.
- 3) Подождите, пока коммуникатор активирует модем и зарегистрирует SIM-карту в сети (ожидайте не менее 30 секунд).

Коммуникатор перешел в режим конфигурирования, если вы видите следующую индикацию:

- 1 длинная вспышка модем оценивает текущий уровень приема сигнала по сети сотовой связи;
- От 1 до 5 коротких вспышек отображение текущего уровня приема сигнала по сети сотовой связи, где 1 вспышка – плохой уровень приема, а 5 вспышек – отличный уровень приема.

Коммуникатор находится в режиме конфигурирования в течение 5 минут после активации данного режима. Когда коммуникатор выйдет из режима конфигурирования, индикация прекратится и устройство перейдет в дежурный режим.

В режиме конфигурирования коммуникатор потребляет больше энергии, чем в дежурном режиме. Для вывода коммуникатора из режима конфигурирования до истечения 5 минут нажмите на тампер 3 раза подряд или поставьте точку в конце SMS с настройками.

Если в тексте SMS стоит точка, то коммуникатор обработает команды до точки и через 10 секунд выйдет из режима конфигурирования.

<span id="page-25-2"></span>**5.5.2 Режим добавления устройств Livi**

Режим добавления устройств предназначен для связывания новых радиоустройств Livi с коммуникатором.

#### **Внимание**

#### **Переход в режим добавления устройств Livi возможен только из дежурного режима**

В данном режиме коммуникатор выполняет поиск устройств в зоне действия радиоканала. Обнаружены могут быть только те устройства, которые переведены в режим связывания.

Для перевода коммуникатора в режим добавления устройств:

- 1) Выкрутите фиксирующий винт и снимите крышку коммуникатора (см. [рисунок](#page-11-2) 3.1).
- 2) Дважды нажмите на тампер (6 на рисунке [5.3\)](#page-23-4).
- 3) Ожидайте не менее 30 секунд, пока не услышите звуковую индикацию данного режима.

Индикация режима добавления устройств: короткая вспышка индикатора и короткий звуковой сигнал повторяются 1 раз в 1 секунду. Индикация повторяется, пока коммуникатор выполняет поиск радиоустройств.

В режиме добавления устройств коммуникатор находится в течение 2 минут. Вы можете вывести коммуникатор из данного режима до истечения 2 минут, дважды нажав на тампер.

К коммуникатору могут быть подключены до 10 радиоустройств Livi: датчиков дыма Livi FS-2 и сирен Livi Siren. Перед подключением настоятельно рекомендуем ознакомиться с руководствами по эксплуатации: РЭ для Livi FS-2 доступно для скачивания по ссылке: <https://livicom.ru/knowledgebase/livihelp/livi-fs-2-aids>, РЭ для Livi Siren доступно для скачивания по ссылке: [https://livicom.ru/sirenaids.](https://livicom.ru/sirenaids)

#### <span id="page-26-0"></span>**5.5.3 Дежурный режим**

Основной режим работы коммуникатора. В дежурном режиме коммуникатор включен и ожидает событий от датчиков Livi FS-2 и шлейфа сигнализации, если он подключен. Коммуникатор рассчитан на непрерывную работу в дежурном режиме, не требующую вмешательства пользователя.

При отсутствии событий коммуникатор получает тестовые пакеты от радиоустройств Livi с предустановленной периодичностью. По умолчанию период тестов по радиоканалу составляет 1 час. Вы можете изменить данное значение с помощью SMS:

- 1) Переведите коммуникатор в режим конфигурирования (см. [5.5.1\)](#page-25-1).
- 2) Отправьте на номер коммуникатора SMS:

#### **12345678,testRf=X**

где:

**12345678 –** пароль на связь с коммуникатором, установленный по умолчанию (пароль на связь может быть изменен – см. [4.2.4\)](#page-18-0),

**X** – период тестов по радиоканалу в часах.

Событие «Потеря связи с радиоустройством» формируется коммуникатором, если он не получил ни одного тестового пакета от устройства в течение 2,5 часов (при настройке по умолчанию). Данный параметр связан с периодом тестов по радиоканалу: если пропущены 2 теста, то коммуникатор фиксирует потерю связи.

Также при отсутствии событий коммуникатор отправляет тестовые сообщения по сети сотовой связи на сервер STEMAX и/или сотовые телефоны с предустановленной периодичностью. По умолчанию период тестов по сети сотовой связи составляет 1 день.

Тест на сотовые телефоны и на сервер STEMAX по каналу SMS состоит из одного SMS сообщения. Общий расход SMS в месяц будет зависеть от периода тестов и количества событий, сформированных коммуникатором за период. Минимальный расход за 31 день составит 31 SMS, если ни одного события сформировано не будет.

Тесты на сервер STEMAX по каналу TCP/IP расходуют 250 байт на 1 тестовое сообщение или на 1 событие. Общий объем трафика на отправку только тестовых пакетов при периоде тестов по умолчанию составит  $31 * 250 = 7750$  байт (7,75 килобайт).

Вы можете изменить данное значение с помощью SMS:

- 1) Переведите коммуникатор в режим конфигурирования (см. [5.5.1\)](#page-25-1).
- 2) Отправьте на номер коммуникатора SMS:

#### **12345678,testGsm=X**

где:

**12345678 –** пароль на связь с коммуникатором, установленный по умолчанию (пароль на связь может быть изменен – см. [4.2.4\)](#page-18-0),

**X** – период тестов по сети сотовой связи в днях.

#### <span id="page-27-0"></span>**5.5.4 Режим тревоги**

Коммуникатор переходит в режим тревоги при получении события «Пожар» от подключенного датчика дыма Livi FS-2.

#### **Внимание**

#### **Переход в режим тревоги возможен только из дежурного режима**

<span id="page-27-2"></span>В режиме тревоги коммуникатор:

- включает звуковое оповещение с помощью внутреннего зуммера: повторяющийся звуковой сигнал. Звук тревоги будет звучать по 40 с перерывами по 20 с.
- включает звуковое оповещение на всех подключенных сиренах Livi Siren: повторяющийся звуковой сигнал. Тревога будет звучать одновременно с зуммером коммуникатора: по 40 с перерывами по 20 с.
- активирует модем и отправляет оповещения в соответствии с выбранным алгоритмом: на сервер STEMAX и/или на сотовые телефоны.

Паузы по 20 секунд в звуковом оповещении предназначены для того, чтобы жильцы могли договориться о порядке эвакуации, позвонить в службы реагирования и т.д.

Коммуникатор находится в режиме тревоги не менее 5 минут. Когда сработавший Livi FS-2 восстановится, индикация прекратится и коммуникатор вернется в дежурный режим.

В случае если тревога вызвана задымлением не из-за пожара, то вы можете отключить звуковой сигнал до истечения 5 минут с помощью **кнопки сброса сигнала тревоги**. Кнопка красного цвета расположена на боковой грани корпуса коммуникатора. Нажмите кнопку и удерживайте около 0,5 секунды, пока звуковое оповещение не прекратится.

#### <span id="page-27-1"></span>**5.6 Подключение радиоустройств Livi**

К коммуникатору могут быть подключены до 10 радиоустройств Livi: датчиков дыма Livi FS-2 и сирен Livi Siren. Перед подключением настоятельно рекомендуем ознакомиться с руководствами по эксплуатации: РЭ для Livi FS-2 доступно для скачивания по ссылке: <https://livicom.ru/knowledgebase/livihelp/livi-fs-2-aids>, РЭ для Livi Siren доступно для скачивания по ссылке: [https://livicom.ru/sirenaids.](https://livicom.ru/sirenaids)

Для подключения радиоустройств к коммуникатору выполните действия:

- 1) Выкрутите фиксирующий винт и снимите крышку коммуникатора (см. [рисунок](#page-11-2) 3.1), если корпус устройства был закрыт.
- 2) Переведите подключаемое радиоустройство в режим связывания, как описано в руководстве по эксплуатации устройства.
- 3) Дважды нажмите на тампер (6 на рисунке [5.3\)](#page-23-4) коммуникатора, чтобы перевести его в режим добавления устройств.

В режиме добавления устройств коммуникатор находится в течение 2 минут. Индикация режима: вспышка индикатора и короткий звуковой сигнал повторяются 1 раз в 1 секунду (см. подробнее о режиме добавления устройств в [5.5.2\)](#page-25-2).

Когда коммуникатор найдет и подключит устройство, вы услышите двойной звуковой сигнал, а индикатор коммуникатора мигнет 5 раз.

Далее вы можете перевести в режим связывания следующее радиоустройство или завершить добавление устройств, дважды нажав на тампер.

После завершения добавления устройств коммуникатор отправит всем пользователям квитанцию. Например:

#### **sensor=1S2556-9,2F2555-8,;**

<span id="page-28-2"></span>Текст квитанции формируется по следующему шаблону:

- 1) Порядковый номер устойства в конфигурации коммуникатора,
- 2) Модель устройства:  $S =$  Livi Siren,  $F =$  Livi FS-2,
- 3) Серийный номер устройства
- 4) Уровень связи с коммуникатором по шкале от 0 до 9, где 9 отличный уровень связи, 0 – очень плохой уровень связи, U – уровень не определен, L – потеря связи.

#### <span id="page-28-3"></span><span id="page-28-0"></span>**5.7 Удаление радиоустройств Livi**

Для удаления радиоустройства требуется знать его порядковый номер в конфигурации коммуникатора. Для просмотра списка привязанных устройств:

- 1) Переведите коммуникатор в режим конфигурирования (см. [5.5.1\)](#page-25-1).
- 2) Отправьте на номер коммуникатора SMS:

#### **12345678,sensor=?,**

где **12345678 –** пароль на связь с коммуникатором, установленный по умолчанию (пароль на связь может быть изменен – см. [4.2.4\)](#page-18-0).

В квитанции коммуникатор отправит тип и серийный номер всех привязанных радиоустройств.

Для удаления одного из радиоустройств отправьте SMS:

#### **123465678,sensor=X delete**

**123465678 –** пароль на связь с коммуникатором, установленный по умолчанию.

**Х** – порядковый номер датчика в конфигурации коммуникатора.

#### <span id="page-28-1"></span>**5.8 Подключение шлейфа сигнализации (ШС)**

Коммуникатор оснащен кнопкой для сброса сигнала тревоги. При необходимости вместо кнопки к коммуникатору можно подключить один шлейф технологической или аварийной сигнализации для приема извещений от любых пассивных и активных аналоговых извешателей типа *сухой контакт*, а также выходные реле инженерных систем (например, извещений от аварийного выхода котла отопления).

#### **Внимание**

#### **События по ШС будут отправляться только на сотовые телефоны пользователей. На сервер STEMAX информация о состоянии ШС не передается**

При подключении ШС к клемме коммуникатора использовать дополнительные резисторы не требуется. Вход ШС контролируется по состоянию замкнут / разомкнут. Нормальное состояние и состояние сработки может быть выбрано с помощью функции Инверсия. По умолчанию вход считается нормально замкнутым, то есть тревожное событие формируется при его размыкании. При включении функции инверсии ШС используется как нормально разомкнутый, то есть тревожное событие формируется при его замыкании.

Для подключения ШС к коммуникатору:

- 1) Выкрутите фиксирующий винт и снимите крышку коммуникатора (см. [рисунок](#page-11-2) 3.1), если корпус устройства был закрыт.
- 2) Извлеките все три батарейки из держателей на плате.
- 3) Отсоедините провода кнопки сброса от клеммы на плате и уберите их из корпуса коммуникатора.
- 4) Подключите ШС к клемме на плате (9 на рисунке [5.3\)](#page-23-4).
- 5) Установите батареи обратно, соблюдая полярность, закройте корпус коммуникатора и затяните фиксирующий винт.

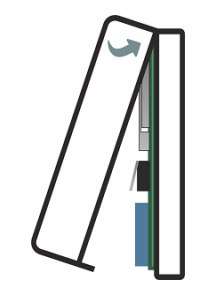

Рисунок 5.4 – Закрытие корпуса коммуникатора

Далее настройте контроль шлейфа с помощью SMS:

- 1) Переведите коммуникатор в режим конфигурирования (см. [5.5.1\)](#page-25-1).
- 2) Отправьте на номер коммуникатора SMS:

#### **12345678,shlType=emerg,**

#### **или**

#### **12345678,shlType=tech,**

где **12345678 –** пароль на связь с коммуникатором, установленный по умолчанию (пароль на связь может быть изменен – см. [4.2.4\)](#page-18-0),

**emerg –** установка аварийного типа для ШС (при сработке ШС будет формироваться событие Авария, оповещение по которому на сотовые телефоны будет выполняться как при тревоге),

**tech –** установка технологического типа для ШС (при сработке ШС будет формироваться событие Сработка, оповещение по которому на сотовые телефоны будет выполняться как при сервисном событии).

В квитанции коммуникатор подтвердит установку выбранного типа для ШС.

По умолчанию шлейф считается нормально замкнутым, то есть тревожное событие формируется при его размыкании. При подключении нормально разомкнутого ШС включите функцию инверсии:

- 1) Переведите коммуникатор в режим конфигурирования (см. [5.5.1\)](#page-25-1).
- 2) Отправьте на номер коммуникатора SMS:

#### **123465678,shlInv=1**

где:

**shlInv=1** – активирует функцию инверсии при контроле ШС.

Для отключения функции инверсии отправьте команду:

#### **123465678,shlInv=0**

Для удобства вы можете задать пользовательское название ШС, которое будет включаться в текст сообщения по событиям о сработке ШС. Название может быть любым, длиной до 15 символов.

Для задания названия ШС:

- 1) Переведите коммуникатор в режим конфигурирования (см. [5.5.1\)](#page-25-1).
- 2) Отправьте на номер коммуникатора SMS:

#### **123465678,shlText=Котел на даче**

#### <span id="page-29-0"></span>**5.9 Получение данных от коммуникатора на сервер STEMAX**

На сервер STEMAX коммуникатор передает следующую информацию:

- номер установленной SIM-карты (отображается в карточке устройства),
- IMEI номер модема (отображается в карточке устройства),
- версия встроенного ПО коммуникатора (отображается в карточке устройства),
- баланс SIM-карты (отображается в карточке объекта на вкладке «Основные параметры»),
- уровень сигнала сотовой сети (в составе тестового пакета, отображается ленте программы STEMAX Монитор и в карточке объекта на вкладке «События»,
- напряжение батарей коммуникатора. Если напряжение батарей опустится ниже 2820мВ, то будет сформировано событие «Разряд батарей».

По подключенным датчикам Livi FS-2 коммуникатор передает:

- уровень связи по радиоканалу: от -20 (отличная связь) до -110 (низкое качество связи),
- напряжение батареи датчика в мВ: если напряжение батареи опустится ниже 2820мВ, то будет сформировано событие «Разряд батарей»,
- уровень задымленности: при уровне задымленности от 50 до 100% датчик подает короткие звуковые сигналы, при уровне более 100% датчик формирует событие "Пожар",
- уровень запыленности датчика: если уровень запыленности превысит 50%, то проведите техническое обслуживание датчика.

| Основные параметры План объекта<br>Дата/Время   Дата/Время достав.<br>Время д., Тип<br>12.12.23 15:18:19<br>01.01.00<br><br>12.12.23 15:18:19<br>01.01.00<br>                                                                                          | События   Персонал   Расписание   Уровень приема   Телеуправление<br>Подтип<br>Информация с объектов<br>Состояние датчика | Дополнительные параметры Услуги<br>Сообщение<br>Уровень -26 dBm, батарея 3010 мВ, дым 0%, пыль 0% | Объект | № объекта | Шлейф   № шлейфа |
|----------------------------------------------------------------------------------------------------|----------------------------------------------------------------------------------------------------|---------------------------------------------------------------------------------------------------|--------|-----------|------------------|
|                                                                                                    |                                                                                                    |                                                                                                   |        |           |                  |
|                                                                                                    |                                                                                                    |                                                                                                   |        |           |                  |
|                                                                                                    |                                                                                                    |                                                                                                   | Φс     | 10260     |                  |
|                                                                                                    | Информация с объектов<br>Состояние датчика                                                                                | 11: Уровень GSM 18 из 31. батарея 3008 мВ                                                         | Φс     | 10260     |                  |
| 12.12.23  12.12.23 15:18:19<br>00:00:28                                                                                                    | Информация с объектов<br>Тампер - Авария                                                                                  |                                                                                                   | Φс     | 10260     |                  |
| 01.01.00 <br>11.12.23 16:53:24<br>-------                                                                                                    | Информация с объектов<br>Состояние датчика                                                                                | Уровень -30 dBm, батарея 3010 мВ, дым 0%, пыль 0%                                                 | Φс     | 10260     |                  |
| 01.01.00  11.12.23 16:53:24<br>-------                                                                                                    | Информация с объектов<br>Состояние датчика                                                                                | 10: Уровень GSM 12 из 31, батарея 3039 мВ                                                         | Φс     | 10260     |                  |
| 11.12.23  11.12.23 16:53:24<br>00:00:13                                                                                                    | Тампер - Норма<br>Информация с объектов                                                                                   |                                                                                                   | фс     | 10260     |                  |
| m                                                                                                    |                                                                                                    |                                                                                                   |        |           |                  |
| $\overline{\mathbf{v}}$<br>Видимость в Мониторе:                                                                                                    |                                                                                                    |                                                                                                   |        |           |                  |
| Перевзять F3<br>Сброс пожарных<br>Завершить<br>Подтвержденная<br>Отправить ГБР<br>Обновить<br>Обработать<br>Выкод<br>Сохранить<br>тревога<br>реагирование<br>тревог и<br>F6<br>F <sub>5</sub><br>F11<br>Esc<br>изменения<br>Снять F4<br>неисправностей |                                                                                                    |                                                                                                   |        |           |                  |

Рисунок 5.5 – Карточка объекта в программе STEMAX Администратор

#### <span id="page-30-0"></span>**5.10 Удаленное изменение настроек коммуникатора**

Администратор ПО STEMAX может дистанционно изменять настройки коммуникатора. Для этого в программе STEMAX Администратор следует открыть карточку STEMAX TX110.

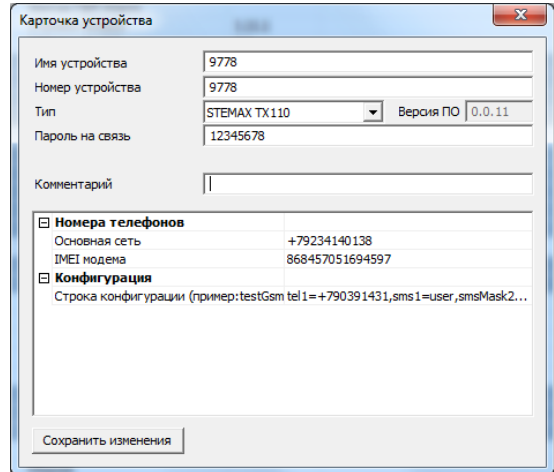

Рисунок 5.6 – Карточка STEMAX TX110 в программе STEMAX Администратор

В поле «Строка конфигурации» можно ввести SMS-команды без пароля на связь. Перечень SMS-команд приведен в таблице [4.1](#page-13-3). Коммуникатор получит и исполнит введенные команды, когда выйдет на связь с сервером для передачи тестового сообщения или события.

После исполнения команда будет удалена из карточки устройства в программе STEMAX Администратор.

#### <span id="page-31-0"></span>**5.11 Удаленная перезагрузка коммуникатора**

С помощью SMS вы можете перезагрузить коммуникатор:

- 1) Переведите коммуникатор в режим конфигурирования (см. [5.5.1\)](#page-25-1).
- 2) Отправьте на номер коммуникатора SMS:

#### **123465678,restart=X**

где **12345678 –** пароль на связь с коммуникатором, установленный по умолчанию (пароль на связь может быть изменен – см. [4.2.4\)](#page-18-0),

**X** – количество секунд, через которое будет выполнена перезагрузка.

#### <span id="page-31-1"></span>**6 ТЕХНИЧЕСКОЕ ОБСЛУЖИВАНИЕ И ТЕКУЩИЙ РЕМОНТ КОММУНИКАТОРА**

#### <span id="page-31-2"></span>**6.1 Техническое обслуживание**

При эксплуатации коммуникатора необходимо выполнять его периодический осмотр и техническое обслуживание.

Периодичность осмотра зависит от условий эксплуатации, но не должна быть реже одного раза в год. **Периодический осмотр** коммуникатора проводится со следующими целями:

- проверка условий эксплуатации;
- проверка на отсутствие внешних повреждений коммуникатора;
- проверка на отсутствие обрывов или повреждения соединительных кабелей;
- проверка надежности соединения коммуникатора с источниками питания.

**Техническое обслуживание** необходимо выполнять при плохом качестве сигнала, длительной доставке извещений и т. д., но не реже одного раза в три года. Техническое обслуживание включает в себя периодический осмотр коммуникатора и замену батарей.

В ходе технического обслуживания выполните следующие операции:

- <span id="page-31-5"></span>1. Вскройте корпус коммуникатора и извлеките все три батареи из держателей.
- 2. Проверьте SIM –держатель, держатели батарей и вход ШС на предмет окисления контактов. При необходимости очистите контакты спиртовым составом.
- 3. Удалите пыль с поверхности платы коммуникатора.
- 4. Выполните техническое обслуживание радиоустройств Livi и проводных извещателей, подключенных к коммуникатору, в соответствии с документацией на каждое из устройств.
- 5. Установите три новые литиевые батареи CR123A в держатели коммуникатора, соблюдая указанную на плате полярность.
- 6. Закройте корпус коммуникатора.
- 7. Проверьте звуковое и световое оповещение при срабатывании Livi FS-2 и при срабатывании проводных извещателей, если они включены в ШС.
- 8. Проверьте доставку извещений в соответствии с настройками коммуникатора.

### <span id="page-31-3"></span>**6.2 Текущий ремонт**

Гарантийное обслуживание и ремонт коммуникатора должны осуществляться специалистами предприятия-изготовителя.

#### <span id="page-31-4"></span>**6.3 Возврат к заводским настройкам**

Возврат к заводским настройкам переводит коммуникатор в состояние, в котором он находился при первом включении. Информация обо всех настройках и подключенных радиоустройствах будет удалена без возможности восстановления.

Для возврата к заводским настройкам:

- 1) Переведите коммуникатор в режим конфигурирования (см. [5.5.1\)](#page-25-1).
- 2) Отправьте на номер коммуникатора SMS:

#### **123465678,factory=**xxxxxxxx**,**

где **12345678 –** пароль на связь с коммуникатором, установленный по умолчанию (пароль на связь может быть изменен – см. [4.2.4\)](#page-18-0),

xxxxxxxx **–** это значение рассчитываемое по формуле:

серийный номер коммуникатора + последние 4 цифры номера телефона одного из пользователей.

Пример:

серийный номер датчика: 1700012,

телефон пользователя 1: +7123456**7890,**

расчетное значение = 1700012 + 7890 = 1707902.

Команда для возврата датчика к заводским настройкам будет иметь следующий вид:

#### **123465678,factory=1707902.**

### <span id="page-32-0"></span>**7 ТРАНСПОРТИРОВАНИЕ И ХРАНЕНИЕ**

#### <span id="page-32-1"></span>**7.1 Транспортирование**

Коммуникаторы, упакованные в соответствии с [1.11,](#page-10-0) могут транспортироваться всеми видами транспорта в крытых транспортных средствах в соответствии с правилами перевозок, действующих на транспорте данного вида, кроме негерметизированных отсеков самолетов.

При транспортировании должна быть установлена защита транспортной тары от атмосферных осадков. Расстановка и крепление груза в транспортных средствах должны обеспечивать устойчивое положение груза при транспортировании. В пределах города коммуникаторы допускается транспортировать без упаковки, но с обязательной защитой от атмосферных осадков и ударов при транспортировании.

#### <span id="page-32-2"></span>**7.2 Хранение**

Коммуникаторы в транспортной таре следует хранить в складских помещениях при температуре воздуха от минус 25 до плюс 70 °С и относительной влажности воздуха не более 85 %.

Наличие в воздухе паров кислот, щелочей и прочих агрессивных примесей не допускается.

#### <span id="page-32-3"></span>**8 УТИЛИЗАЦИЯ**

Утилизация всех частей коммуникатора должна осуществляться согласно действующему законодательству.

При утилизации необходимо учесть, что коммуникатор, за исключением литиевых батарей, относится к 4 классу опасности отходов. Литиевые батареи относится ко 2 классу опасности отходов.

Содержание драгоценных материалов: не требует учёта при хранении, списании и утилизации.

#### <span id="page-33-0"></span>**ПРИЛОЖЕНИЕ А – СХЕМА ВНЕШНИХ ПОДКЛЮЧЕНИЙ КОММУНИКАТОРА**

<span id="page-33-2"></span>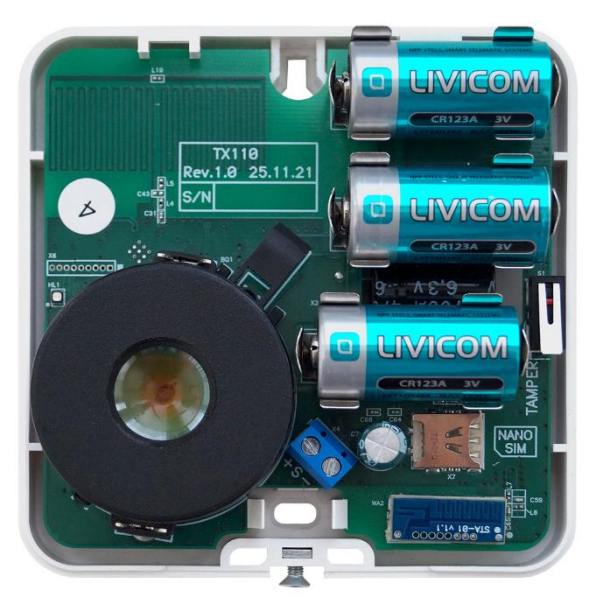

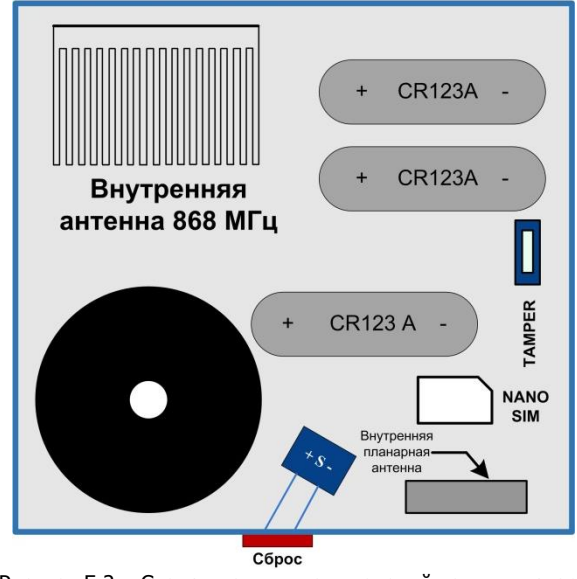

Рисунок Б.1 —Внешний вид со снятой крышкой Рисунок Б.2 —Схема внешних подключений коммуникатора

### <span id="page-33-1"></span>**ПРИЛОЖЕНИЕ Б – ЗАВОДСКИЕ НАСТРОЙКИ КОММУНИКАТОРА**

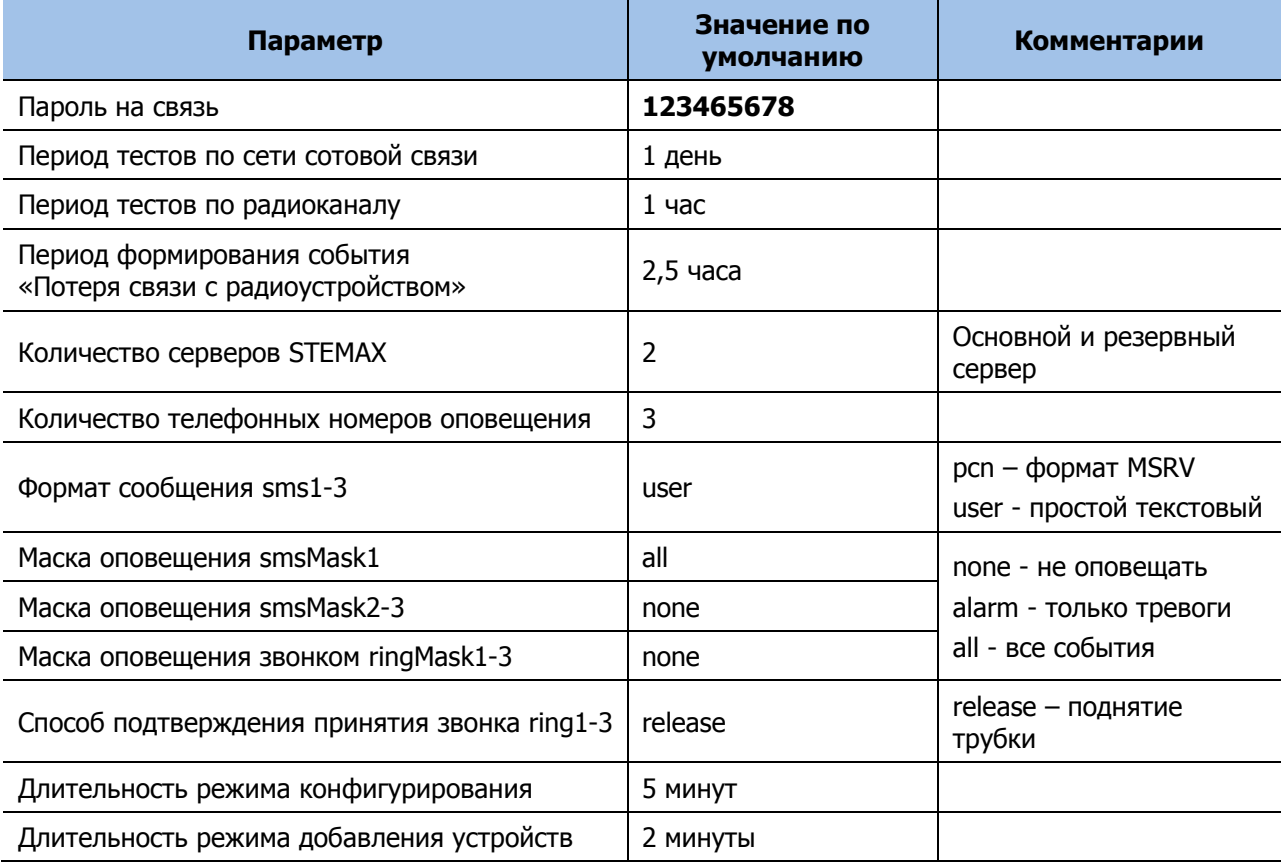

Таблица Б.1 – Заводские настройки коммуникатора

#### <span id="page-34-0"></span>**ПРИЛОЖЕНИЕ В – ТЕРМИНЫ И СОКРАЩЕНИЯ**

В настоящем РЭ применены следующие термины:

Встроенное программное обеспечение — программное обеспечение, записываемое в энергонезависимое запоминающее устройство коммуникатора (микропрограмма, «прошивка»).

Рестарт — перезапуск коммуникатора.

Тампер — датчик вскрытия корпуса коммуникатора.

Шлейф сигнализации — электрическая цепь, соединяющая выходные цепи извещателей с коммуникатором, предназначенная для передачи на коммуникатор извещений.

В настоящем РЭ применены следующие сокращения:

- АКБ аккумуляторная батарея;
- МУП модуль управления питанием;
- ПК персональный компьютер;
- ПО программное обеспечение;
- ПОО прибор объектовый оконечный;
- ППК прибор приемно-контрольный;
- ПС паспорт;
- ПЦН пульт централизованного наблюдения;
- РЭ руководство по эксплуатации;
- ШС шлейф сигнализации.

#### <span id="page-34-1"></span>**ПРИЛОЖЕНИЕ Г – КОНТАКТЫ СЛУЖБЫ ТЕХНИЧЕСКОЙ ПОДДЕРЖКИ**

Если вы не нашли ответ на свой вопрос в данном РЭ, то задайте его специалистам службы технической поддержки НПП Стелс.

e-mail:

support@nppstels.ru

телефоны:

+7 (3822) 488-508, 488-507,

+7-923-414-0144.

#### <span id="page-34-2"></span>**ПРИЛОЖЕНИЕ Д – ЛИСТ РЕГИСТРАЦИИ ИЗМЕНЕНИЙ ДОКУМЕНТА**

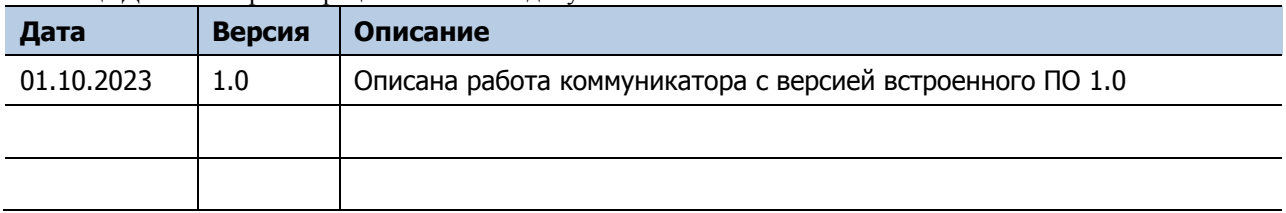

Таблица Д.1 – Лист регистрации изменений документа